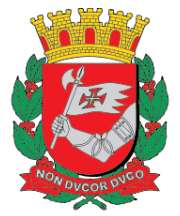

## **PREFEITURA DE SÃO PAULO FAZENDA**

# **Nota Fiscal de Serviços Eletrônica – NFS-e**

## **Sistema Eletrônico da Construção Civil – SISCON**

Versão 1.08

**Manual do Sistema Eletrônico da Construção Civil – SISCON** 

## Sumário

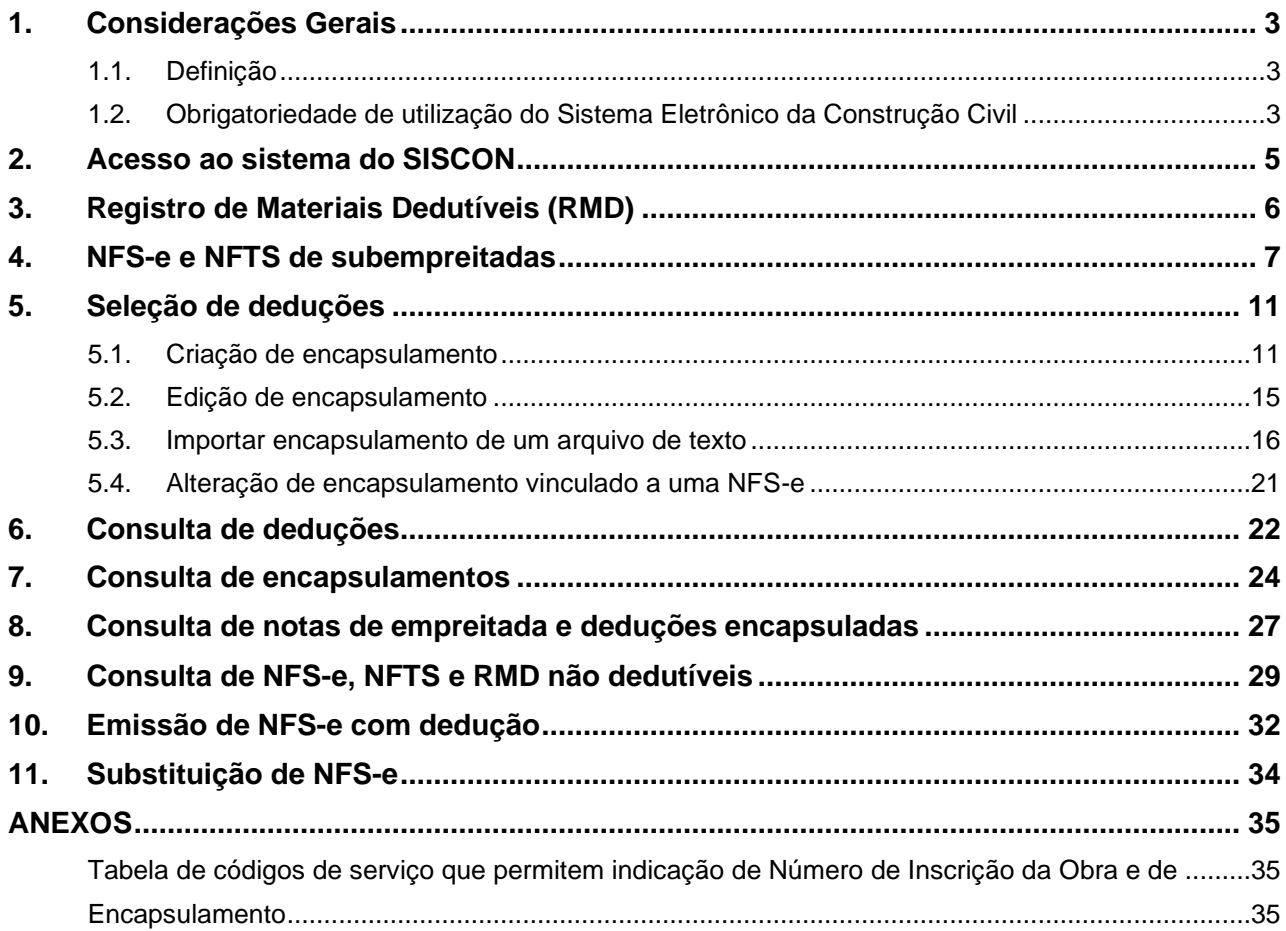

#### <span id="page-2-0"></span>**1. Considerações Gerais**

#### <span id="page-2-1"></span>**1.1. Definição**

O SISCON (Sistema Eletrônico da Construção Civil) destina-se ao registro dos documentos fiscais relativos aos materiais incorporados ao imóvel e às subempreitadas já tributadas pelo ISS, nos termos do disposto no art. 31 do Regulamento do ISS (Decreto 53.151, de 17 de maio de 2012).

#### <span id="page-2-2"></span>**1.2. Obrigatoriedade de utilização do Sistema Eletrônico da Construção Civil**

A utilização do SISCON é obrigatória para declaração de deduções da base de cálculo do ISS incidente sobre obras executadas no território do município de São Paulo com prestação de serviços descritos nos subitens 7.02, 7.04, 7.05, 7.15 da lista do "caput" do artigo 1º do Decreto nº 53.151/2012 e sujeitos às deduções previstas artigo 31, inciso I, do mesmo Decreto. A lista dos referidos códigos de serviço está disponível na **Tabela de códigos de serviço que permitem indicação de Número de Inscrição da Obra e de Encapsulamento**, na seção de anexos deste manual.

#### **1.2.1. A partir de quando a emissão com utilização do SISCON é obrigatória**

I - A partir de 1º de fevereiro de 2017:

• A emissão da Nota Fiscal Eletrônica do Tomador/Intermediário de Serviços – NFTS, com base em documento comprobatório da prestação de serviços, e a emissão da NFS-e pelos subempreiteiros deverão ser realizadas com a identificação do número de inscrição no Cadastro de Obras de Construção Civil.

II - A partir de 1º de abril de 2017:

- O prestador de serviços, previamente à emissão da Nota Fiscal de Serviços Eletrônica NFS-e, deve informar, no SISCON, os documentos fiscais que comprovem as deduções de subempreitadas já tributadas pelo ISS e materiais incorporados ao imóvel, com a identificação do número de inscrição no Cadastro de Obras de Construção Civil.
- Emitir a NFS-e para os serviços prestados informando o número de inscrição da obra no Cadastro de Obras de Construção Civil e selecionando os documentos fiscais tratados no item anterior com as respectivas parcelas de dedução.

Obs.: Não se aplica o disposto quando houver imunidade ou isenção relativa ao ISS devido pelo prestador de serviços.

Excepcionalmente, as NFS-e e NFTS de subempreitadas emitidas antes da data determinada no inciso II do art. 12 desta Instrução Normativa nº 24/2016 poderão ser registradas no SISCON sem a identificação do número de inscrição no Cadastro de Obras de Construção Civil.

Para mais informações sobre o Cadastro de Obra, acesse o manual disponível no endereço eletrônico [http://www.prefeitura.sp.gov.br/sfobras.](http://www.prefeitura.sp.gov.br/sfobras)

#### **1.2.2. Período de utilização facultativa do SISCON**

- I De 16/01/17 até 31/01/17
	- Será possível incluir o número de obra nas notas fiscais que forem emitidas.
- II De 06/03/17 até 31/03/17
	- Será possível criar o RMD;
	- Será possível criar encapsulamentos.

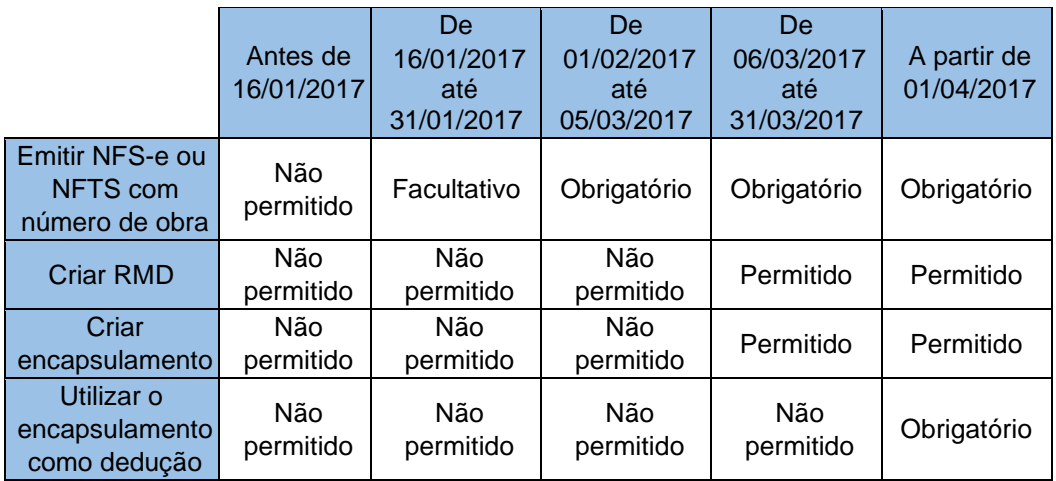

### <span id="page-4-0"></span>**2. Acesso ao sistema do SISCON**

O SISCON pode ser acessado no menu Ambiente Restrito disponível no Sistema NFS-e através do endereço eletrônico [https://nfe.prefeitura.sp.gov.br/.](https://nfe.prefeitura.sp.gov.br/) 

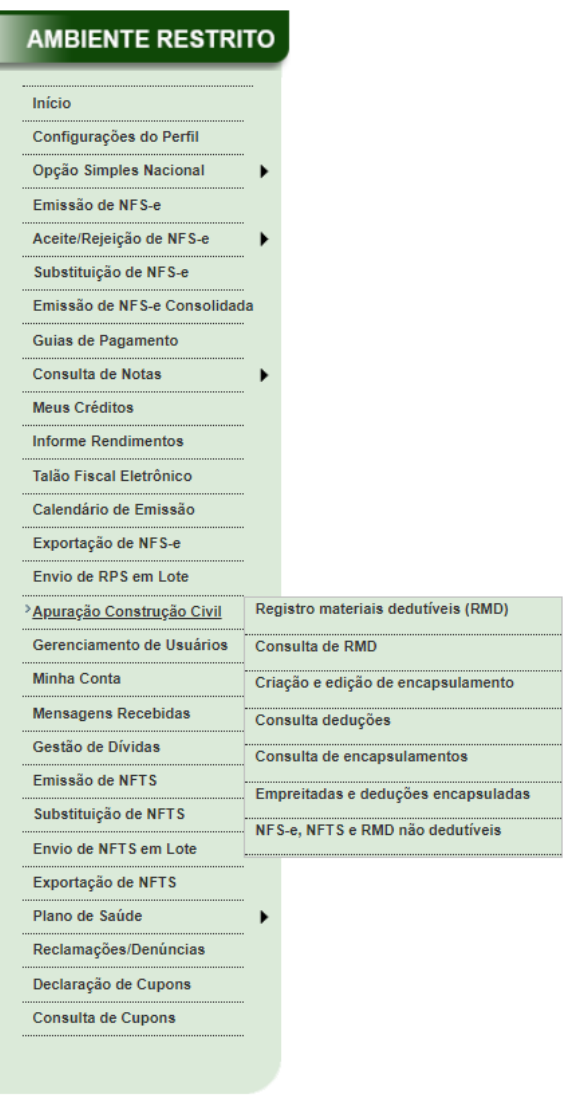

O acesso ao sistema pode ser feito por SenhaWeb ou Certificado Digital.

#### <span id="page-5-0"></span>**3. Registro de Materiais Dedutíveis (RMD)**

O prestador de serviços deve informar no SISCON todos os documentos fiscais que comprovem as deduções de materiais incorporados ao imóvel, com a identificação do número de inscrição no Cadastro de Obras de Construção Civil.

O Registro de Materiais Dedutíveis pode ser feito:

- Manualmente, digitando todos os dados necessários; - Pela importação de arquivos xml; - Em lote txt.

Os Registros de Materiais Dedutíveis serão efetuados pela importação em lote dos arquivos xml referentes aos respectivos documentos fiscais comprobatórios.

Todos os arquivos XML que forem escolhidos devem estar relacionados ao mesmo número de obra. Havendo a necessidade de se criar RMDs para obras diferentes, deve-se obrigatoriamente efetuar os procedimentos separadamente.

Cada nota fiscal de mercadorias pode ser registrada apenas uma vez. Em caso de erro no registro, antes de realizar um novo registro, deve-se primeiro cancelar o registro anterior.

Para mais informações, consulte o **Roteiro para Criação de RMD por envio de arquivo XML**, disponível no endereço [http://nfpaulistana.prefeitura.sp.gov.br/arquivos/roteiro-para-criacao-de-rmd-por-envio-de-arquivo](http://nfpaulistana.prefeitura.sp.gov.br/arquivos/roteiro-para-criacao-de-rmd-por-envio-de-arquivo-xml.pdf)[xml.pdf.](http://nfpaulistana.prefeitura.sp.gov.br/arquivos/roteiro-para-criacao-de-rmd-por-envio-de-arquivo-xml.pdf)

Atenção: em conformidade com o [Parecer Normativo SF Nº 3, de 27 de dezembro de 2023,](https://legislacao.prefeitura.sp.gov.br/leis/parecer-normativo-secretaria-municipal-da-fazenda-sf-3-de-27-de-dezembro-de-2023/) a dedução do valor dos materiais prevista no § 7º, inciso I, do artigo 14 da [Lei Municipal nº 13.701, de 24 de dezembro de](https://legislacao.prefeitura.sp.gov.br/leis/lei-13701-de-24-de-dezembro-de-2003/consolidado)  [2003,](https://legislacao.prefeitura.sp.gov.br/leis/lei-13701-de-24-de-dezembro-de-2003/consolidado) aplica-se unicamente aos materiais agregados de forma permanente à obra, **produzidos pelo prestador dos serviços fora do local da obra e por ele destacadamente comercializados com a incidência do ICMS**. A falta de observância poderá sujeitar o contribuinte à fiscalização.

#### <span id="page-6-0"></span>**4. NFS-e e NFTS de subempreitadas**

A partir de 1º de fevereiro de 2017, a notas relativas a subempreitadas de serviços de construção civil deverão ter a indicação do número de obra. NFS-e e NFTS emitidas sem número de obra a partir dessa data não poderão ser aproveitadas como deduções referentes aos serviços de construção civil.

Na emissão online de NFS-e ou de NFTS, o campo "Número inscrição obra" é habilitado somente se for escolhido um dos códigos de serviço descrito nos subitens 7.02, 7.04, 7.05, 7.15 da lista do "caput" do artigo 1º do Decreto n⁰ 53.151/2012.

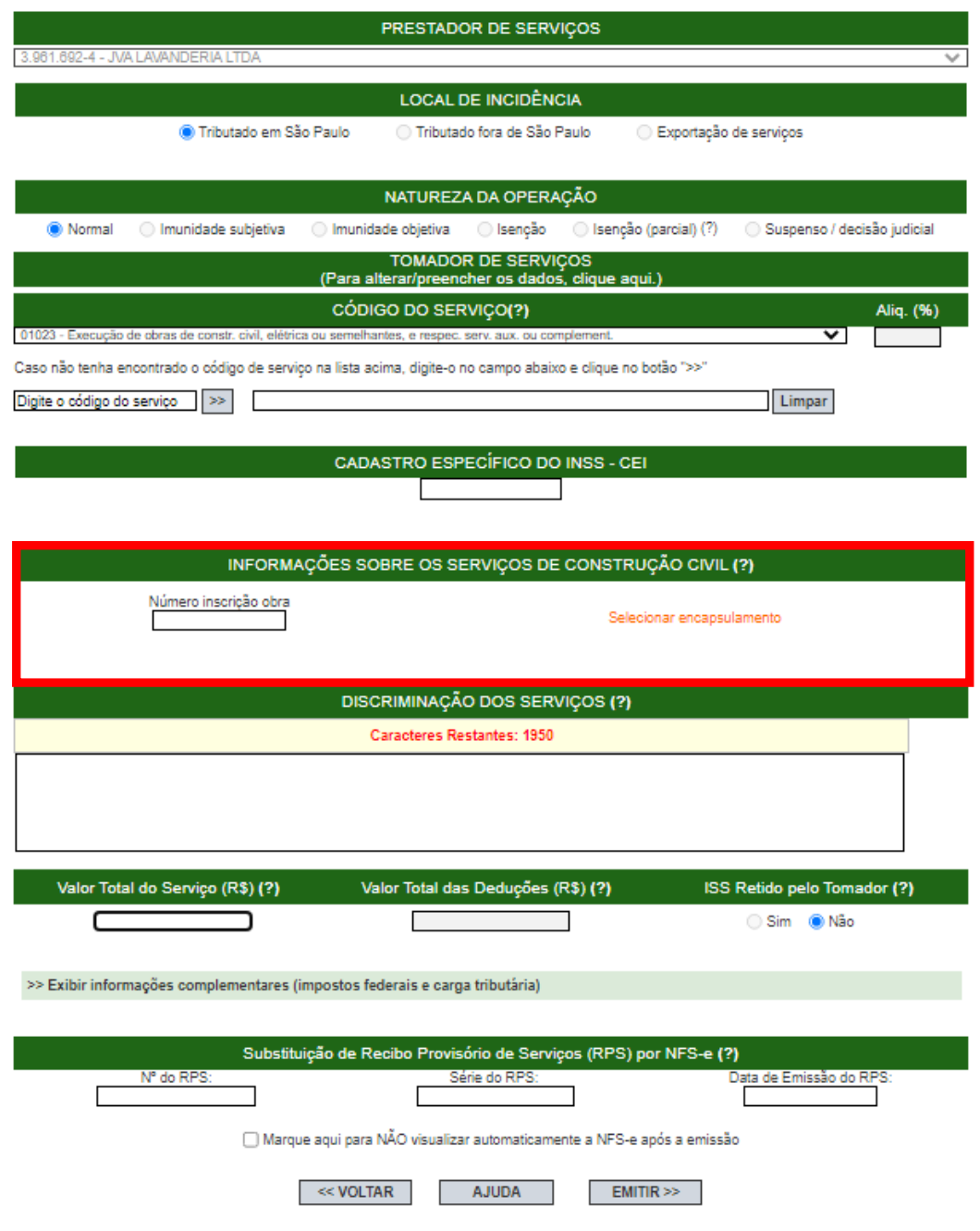

#### NOTA FISCAL DE SERVIÇOS ELETRÔNICA - NFS-e

#### **NOTA FISCAL ELETRÔNICA DO TOMADOR DE SERVIÇOS - NFTS**

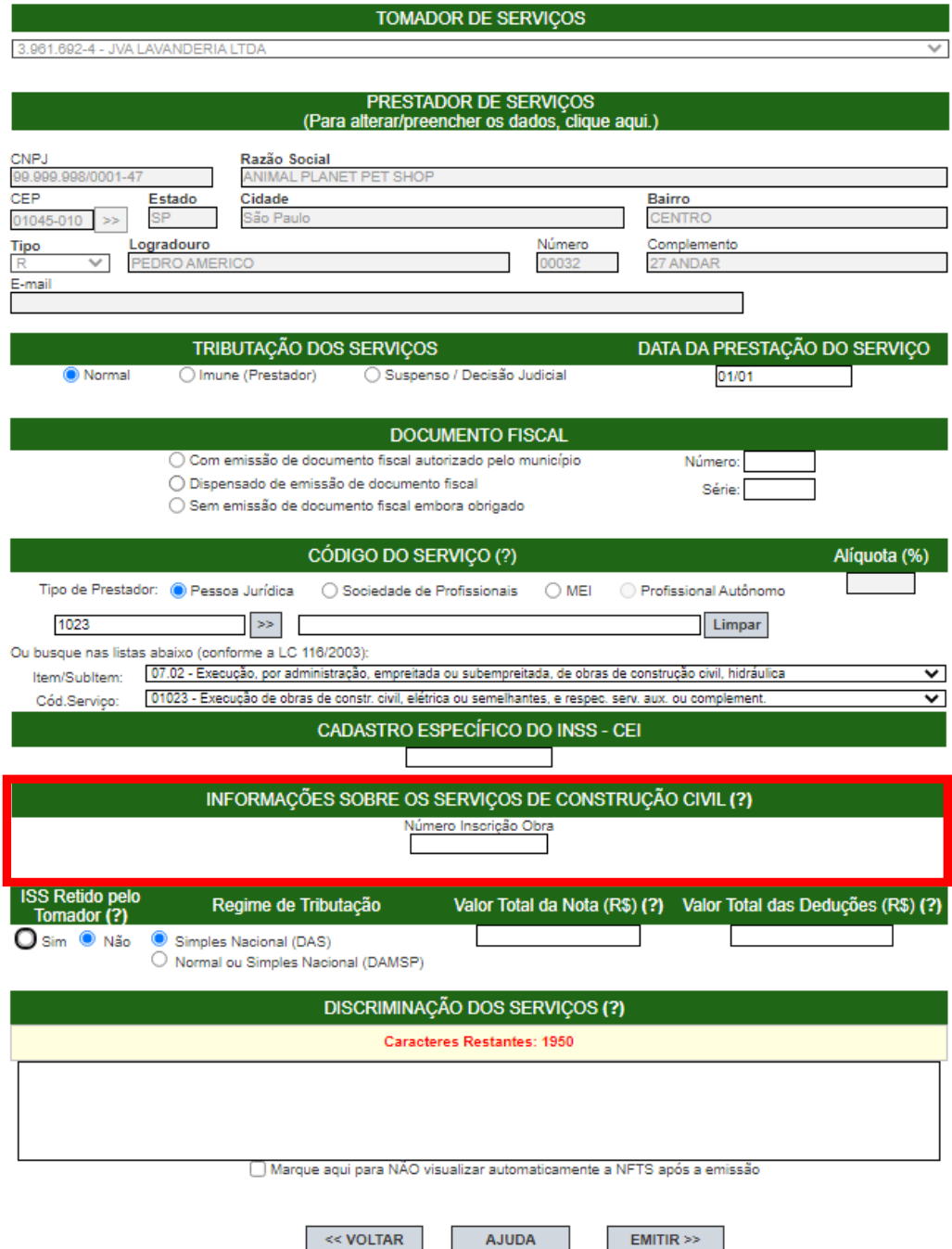

Na emissão de RPS em lote por arquivo txt, o número de obra deve ser informado no campo correspondente (**"Número de inscrição da obra")**. Deve-se obrigatoriamente utilizar o layout versão v002 (ou superior).

Na emissão de NFTS em lote por arquivo txt, o número de obra deve ser informado no campo correspondente (**"Número de inscrição da obra")**. Deve-se obrigatoriamente utilizar o layout versão v002 (ou superior).

Para mais informações sobre a emissão, consulte os manuais disponíveis no endereço eletrônico [http://notadomilhao.prefeitura.sp.gov.br/Nfe/empresas/informacoes-gerais/manuais.](http://notadomilhao.prefeitura.sp.gov.br/Nfe/empresas/informacoes-gerais/manuais) 

A NFS-e apresenta um campo específico para o número de obra:

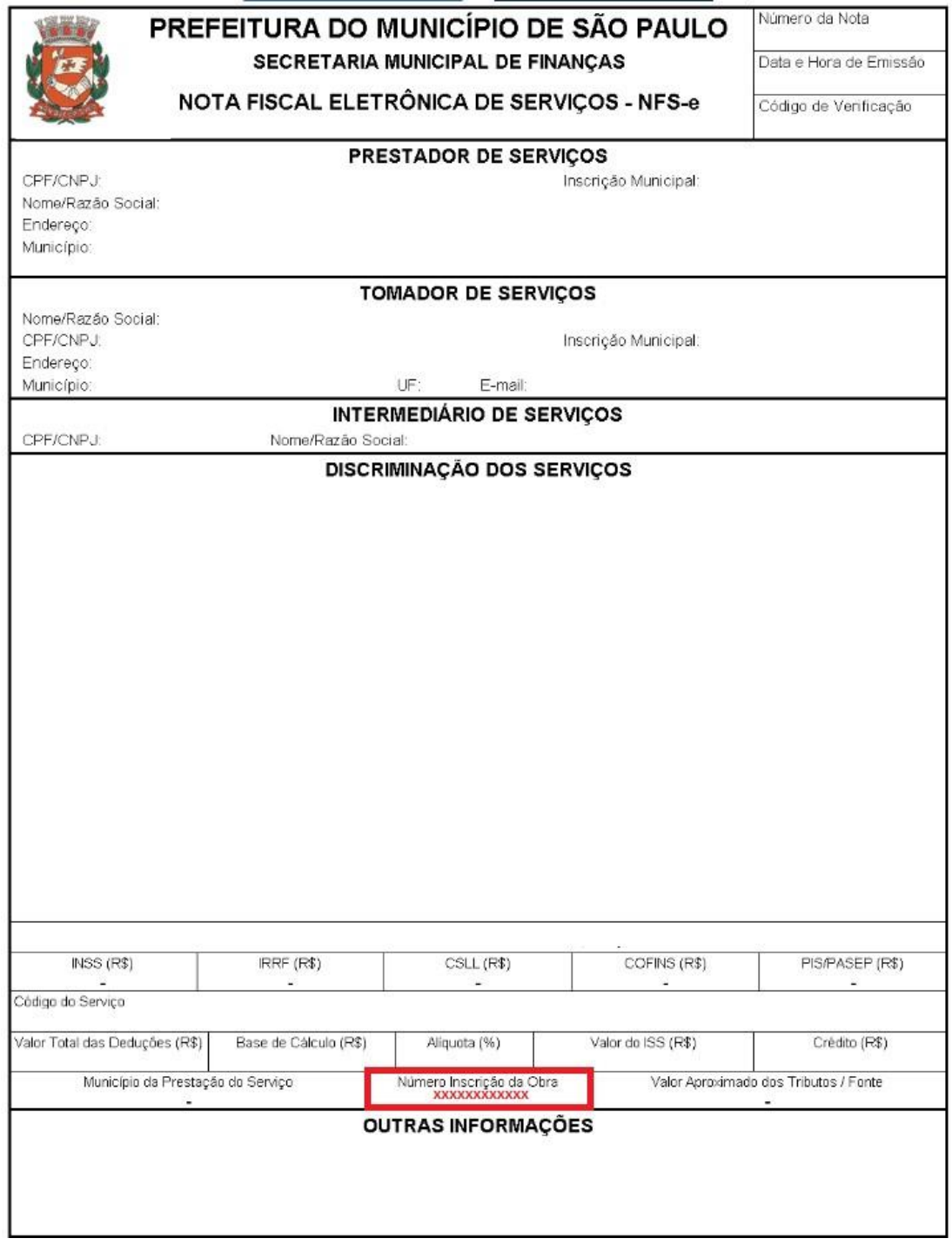

Na NFTS, o número de obra aparece em "Outras informações":

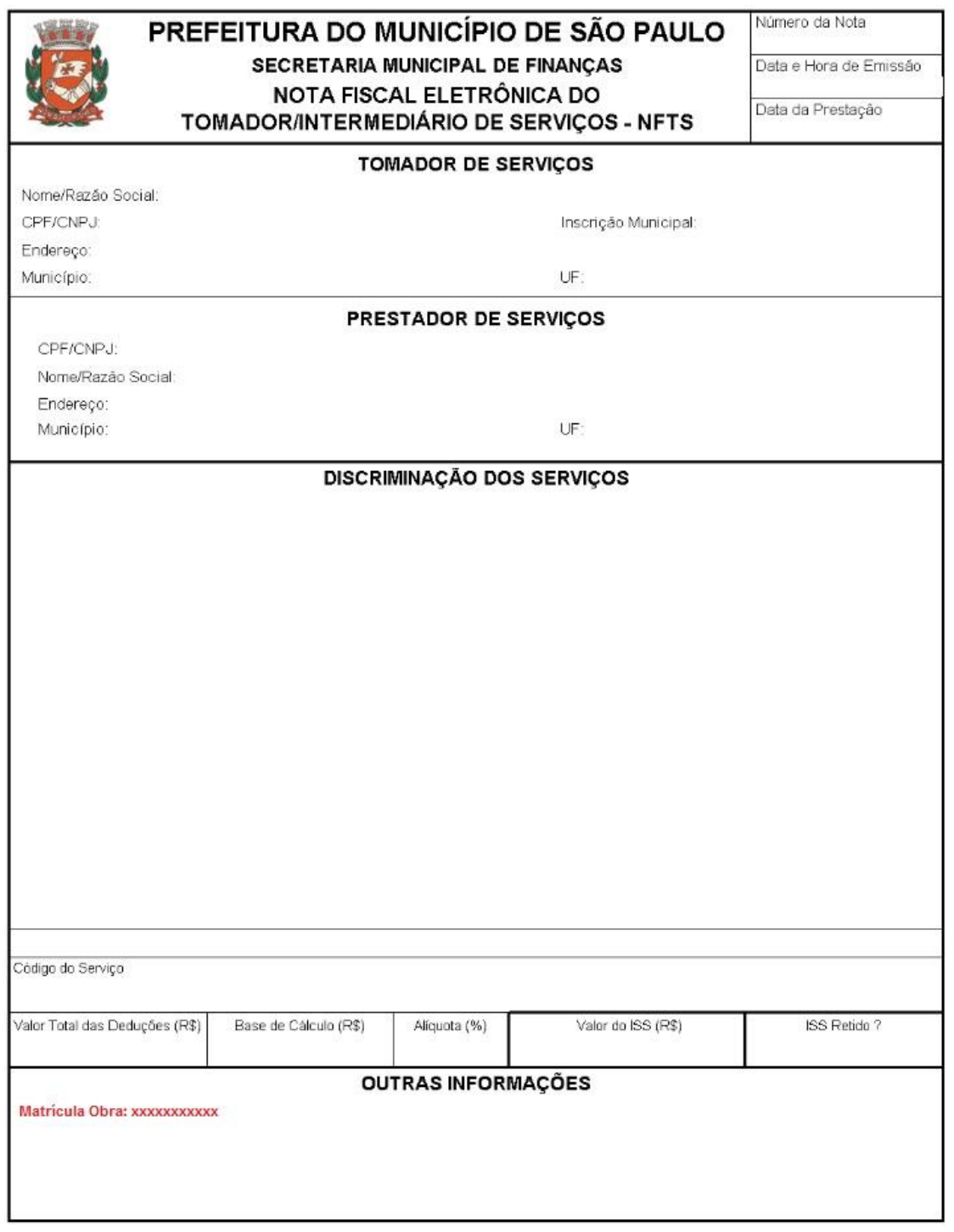

#### <span id="page-10-0"></span>**5. Seleção de deduções**

Antes de iniciar a emissão da NFS-e pelos serviços prestados de construção civil com dedução da base de cálculo, a construtora deverá primeiro selecionar as notas fiscais de dedução e os registros de materiais dedutíveis. A seleção das deduções poderá ser efetuada por tela online ou em lote.

O agrupamento de deduções será feito pelo sistema de encapsulamentos. Somente poderão fazer parte de um mesmo encapsulamento NFS-e, NFTS e RMD com o mesmo número de obra.

Excepcionalmente, as NFS-e e NFTS de subempreitadas emitidas antes da data determinada no inciso II do art. 12 desta instrução normativa 24/2016 poderão ser registradas no SISCON sem a identificação do número de inscrição no Cadastro de Obras de Construção Civil.

Uma nota do repositório somente poderá ser selecionada para um único encapsulamento. Consequentemente somente poderá ficar vinculada a uma única NFS-e emitida pela construtora. Nesta situação somente poderá ser selecionada para um outro encapsulamento (e consequentemente para uma outra NFS-e) se for retirada, pela construtora, do encapsulamento original. Já o RMD pode ser dividido em vários encapsulamentos.

#### <span id="page-10-1"></span>**5.1. Criação de encapsulamento**

#### Criação e edição de encapsulamento

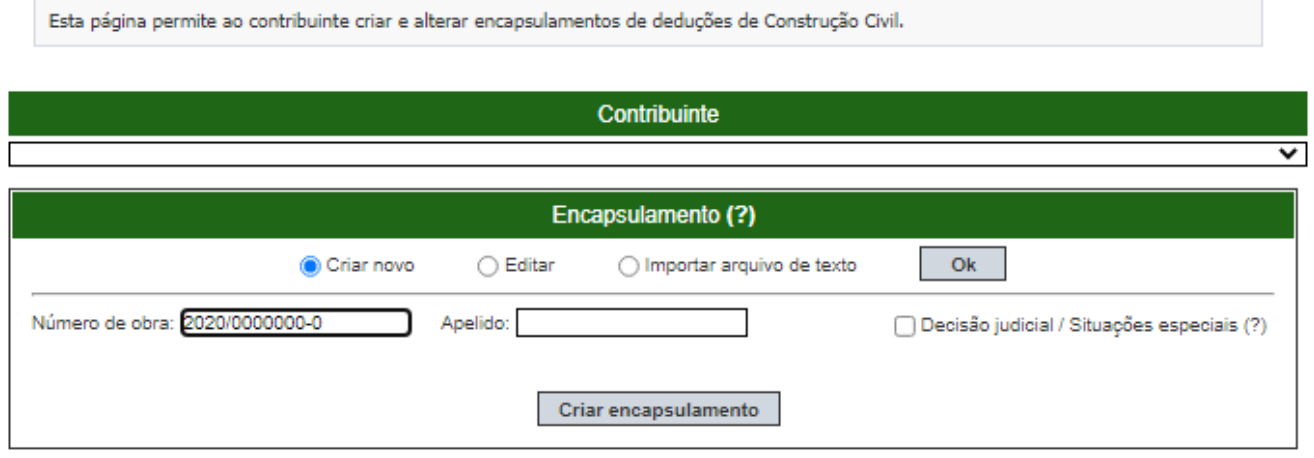

Para criar um encapsulamento, é necessário informar o número de obra obtido pelo Sistema de Cadastro de Obras. O campo "Apelido" constitui identificação opcional do encapsulamento, de livre preenchimento.

#### Criação e edição de encapsulamento

Esta página permite ao contribuinte criar e alterar encapsulamentos de deduções de Construção Civil.

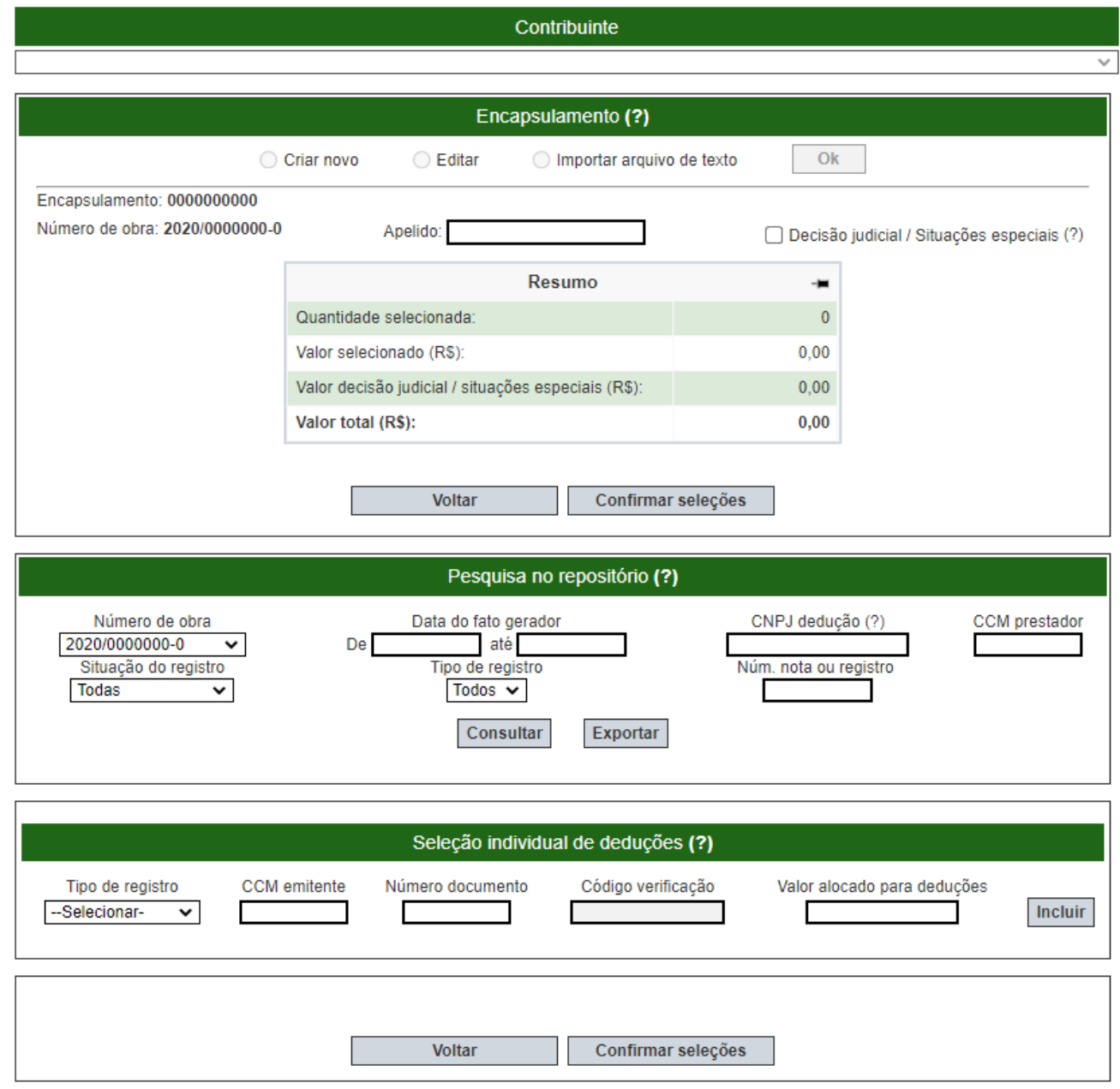

Para selecionar deduções para o encapsulamento, é obrigatório informar o número da obra ou a data do fato gerador. Para evitar problemas de timeout da busca de notas, o intervalo máximo de pesquisa deve compreender um período 60 dias. Os fatos geradores das deduções (NFS-e, NFTS e RMD) incluídas no encapsulamento não podem ser superiores à data do fato gerador da nota de empreitada.

Após clicar em consultar, serão apresentados todos os registros passíveis de inclusão no encapsulamento (NFS-e tomadas, NFTS emitidas ou RMD criados):

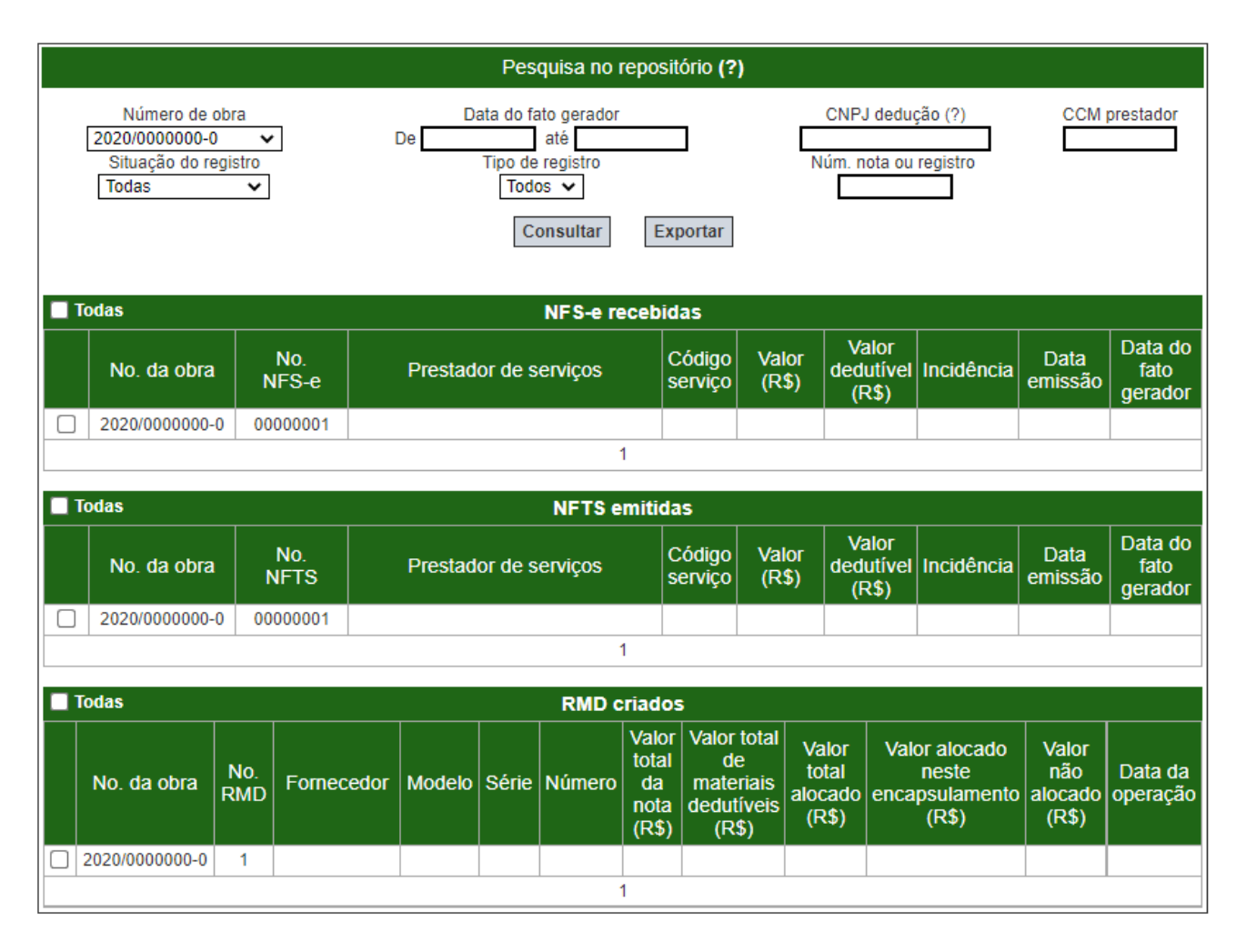

Também é possível a inclusão individual de notas. Neste caso, é necessário indicar:

- Tipo de registro (NFS-e, NFTS, NFS-e de consórcio ou NFTS de consórcio);
- CCM do emitente do documento fiscal;
- Número do documento fiscal:
- Código de verificação do documento fiscal; Valor a ser alocado para dedução.

O quadro de seleção individual de deduções poderá ser utilizado nas seguintes hipóteses:

- Para seleção de NFS-e ou NFTS com valor a ser alocado para dedução menor que o valor total da nota (sem informar o código de verificação da nota).
- Para aproveitamento parcial de um RMD em encapsulamento. É possível incluir o mesmo RMD em um ou múltiplos encapsulamentos. Nessa última hipótese, a soma dos valores alocados para deduções referentes ao RMD em todos esses encapsulamentos não poderá ultrapassar:
	- o Seu **Valor Total de Materias Dedutíveis**, caso exista para o RMD.
	- o O **Valor Total da Nota** fiscal estadual declarado quando da criação do RMD, caso o valor Valor Total de Materiais Dedutíveis não exista.
- Para seleção de notas de subempreitadas tomadas por consórcios (NFS-e ou NFTS), a serem aproveitadas por empresas consorciadas, informando o código de verificação da nota.
- Para seleção de notas de subempreitadas tomadas por empresa líder de consórcios (NFS-e ou NFTS), a serem aproveitadas:
	- o Pela própria empresa-líder (sem informar o código de verificação da nota).
	- o Por empresas consorciadas (informando o código de verificação da nota).

**Atenção:** Não é permitida a seleção de RMD de consórcios por empresas consorciadas. Caso necessário, cada empresa consorciada deverá criar seu próprio RMD, fazendo referência à nota fiscal estadual de materiais emitida em favor do consórcio.

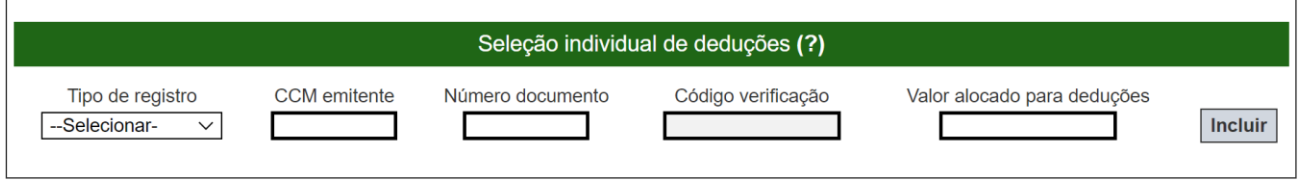

Podem existir contestações judiciais quanto aos serviços de subempreitadas e materiais incorporados à obra considerados como dedutíveis pelo prestador de serviços de construção civil. Quando da geração do encapsulamento, a construtora poderá declarar a existência de decisão judicial selecionando o checkbox "Decisão judicial / Situações especiais" e indicando o valor alocado para dedução. A utilização do referido campo é autorizada também nas hipóteses mencionadas a seguir.

O contribuinte poderá utilizar o campo Decisão judicial / Situações especiais somente para informar a soma dos valores de deduções contemplados nas seguintes hipóteses:

• Deduções embasadas em decisões judiciais, não passíveis de declaração com o uso das demais funcionalidades do SISCON.

- Materiais incorporados ao imóvel, fornecidos pelo prestador de serviços, cuja aquisição tenha ocorrido com emissão de outros documentos fiscais exigidos pela legislação tributária, nas hipóteses em que ausente obrigatoriedade de emissão de Nota Fiscal Eletrônica (NF-e).
- Deduções referentes a documentos fiscais de empresas sucedidas, a serem aproveitados por empresas resultantes de fusão, incorporação ou cisão.
- Deduções referentes a subempreitadas dedutíveis para as quais o prestador não tenha sido obrigado à emissão de NFS-e, nem o tomador tenha sido obrigado à emissão de NFTS (possivelmente, o fato gerador será anterior à implementação da NFTS). Exemplos:
	- $\circ$  Subempreitadas tomadas em nome de consórcios e aproveitadas para dedução por empresas consorciadas, cujo prazo para emissão de NFTS já tenha expirado, e cujos prestadores não tenham sido obrigados à emissão de NFS-e por qualquer motivo.
	- o Subempreitadas tomadas antes do início do prazo de obrigatoriedade de NFTS, cujos prestadores não tenham sido obrigados à emissão de NFS-e por qualquer motivo.
	- o Subempreitadas dedutíveis que tenham sido declaradas por notas fiscais convencionais do Município de São Paulo.

• Subempreitadas para as quais não tenha sido emitido documento fiscal (NFS-e, NFTS, Nota Fiscal Convencional do Município de São Paulo…), embora obrigatório, mas o subempreiteiro tenha sinalizado tal infração por meio de procedimento de denúncia espontânea (Art. 138 do CTN) e efetuado o pagamento do ISS correspondente.

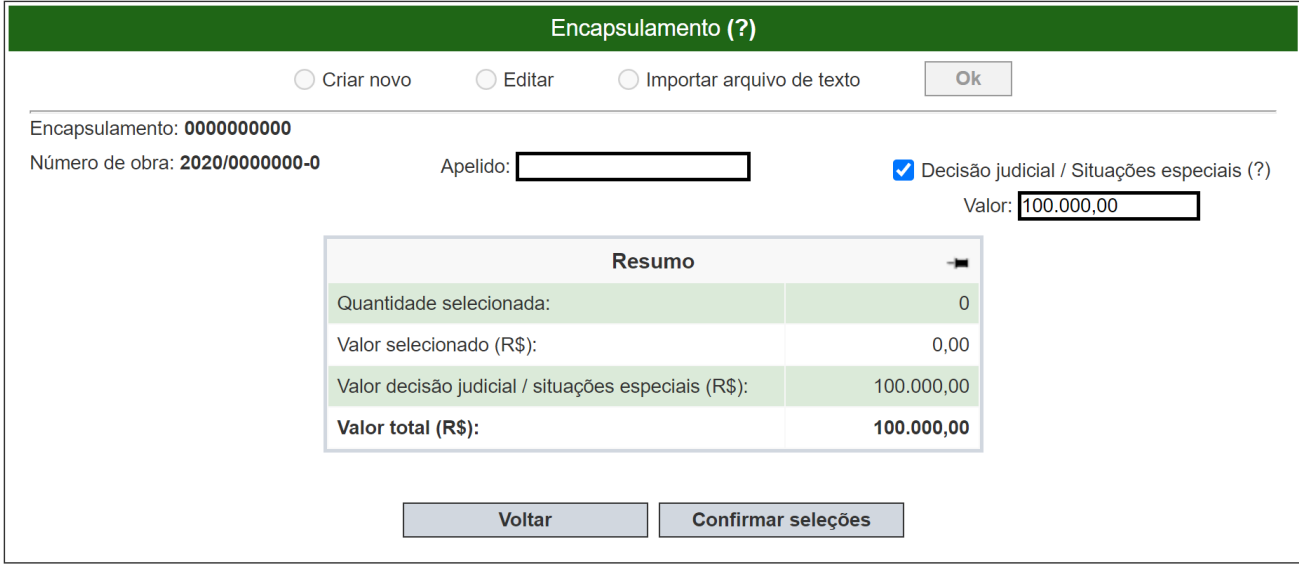

Após selecionar todas as deduções para o encapsulamento, basta clicar em "Confirmar seleções".

#### <span id="page-14-0"></span>**5.2. Edição de encapsulamento**

Caso já tenha criado um encapsulamento, mas queira modificar seu conteúdo, selecione "Editar" e clique em "Ok":

#### Criação e edição de encapsulamento

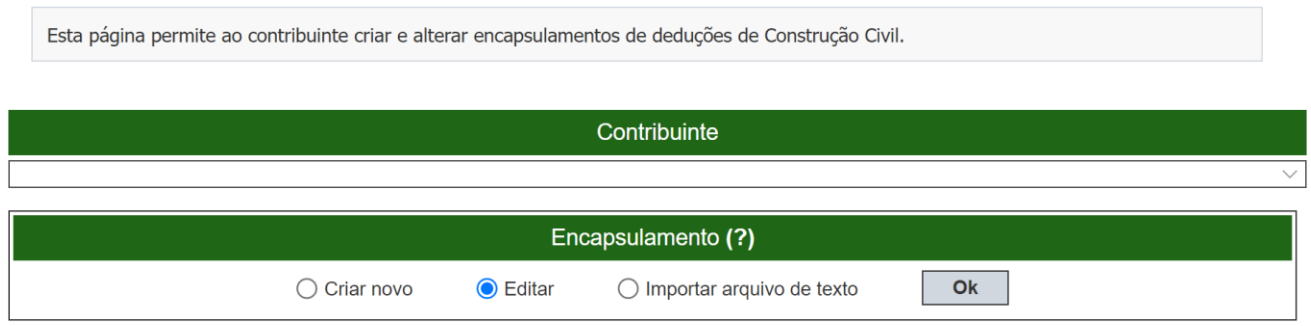

Será apresentada uma tela de consulta de encapsulamentos:

Fechar

#### **Encapsulamentos**

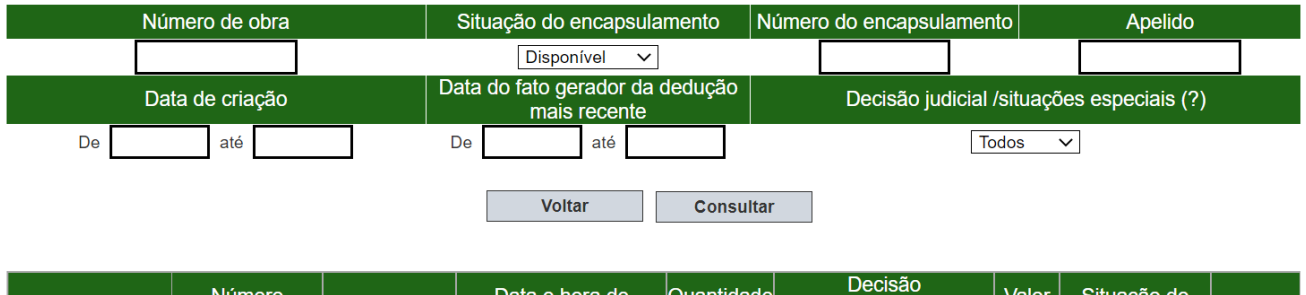

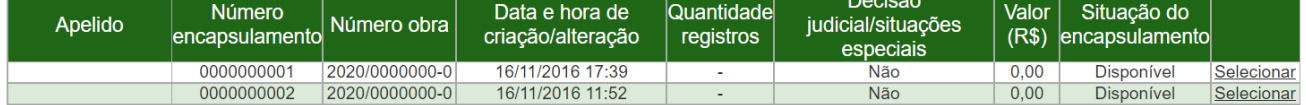

Selecione o encapsulamento desejado e efetue as alterações necessárias.

Caso o encapsulamento não esteja vinculado a uma NFS-e, estará disponível para utilização em uma emissão ou substituição de NFS-e.

Caso o encapsulamento já esteja vinculado a uma NFS-e e, se houver alteração do valor final do encapsulamento, a NFS-e será substituída. A nova NFS-e emitida apresentará os valores alterados de dedução, base de cálculo e ISS.

Caso o encapsulamento já esteja vinculado a uma NFS-e e, se não houver alteração do valor final do encapsulamento, a substituição da NFS-e não ocorrerá, e o encapsulamento continuará vinculado à mesma NFS-e de empreitada.

#### <span id="page-15-0"></span>**5.3. Importar encapsulamento de um arquivo de texto**

Para importar um encapsulamento é necessário utilizar o formato csv (separado por ponto e vírgula).

#### **Registro tipo 1: cabeçalho**

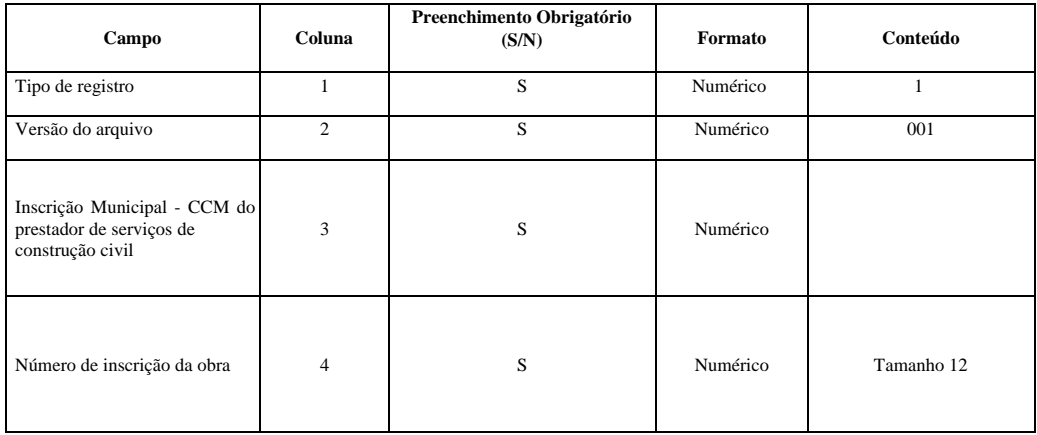

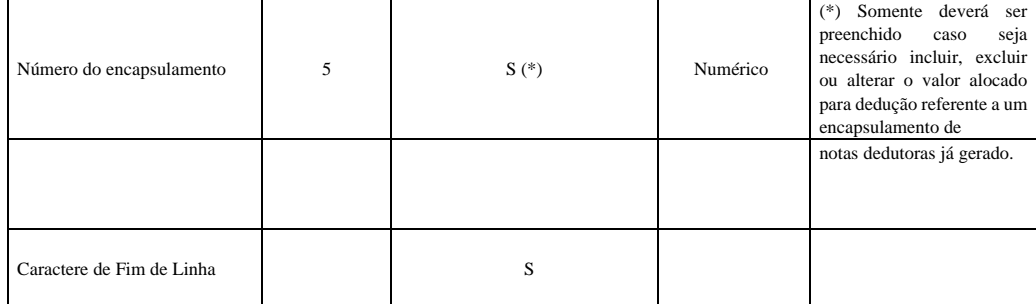

#### **Registro tipo 2: detalhe**

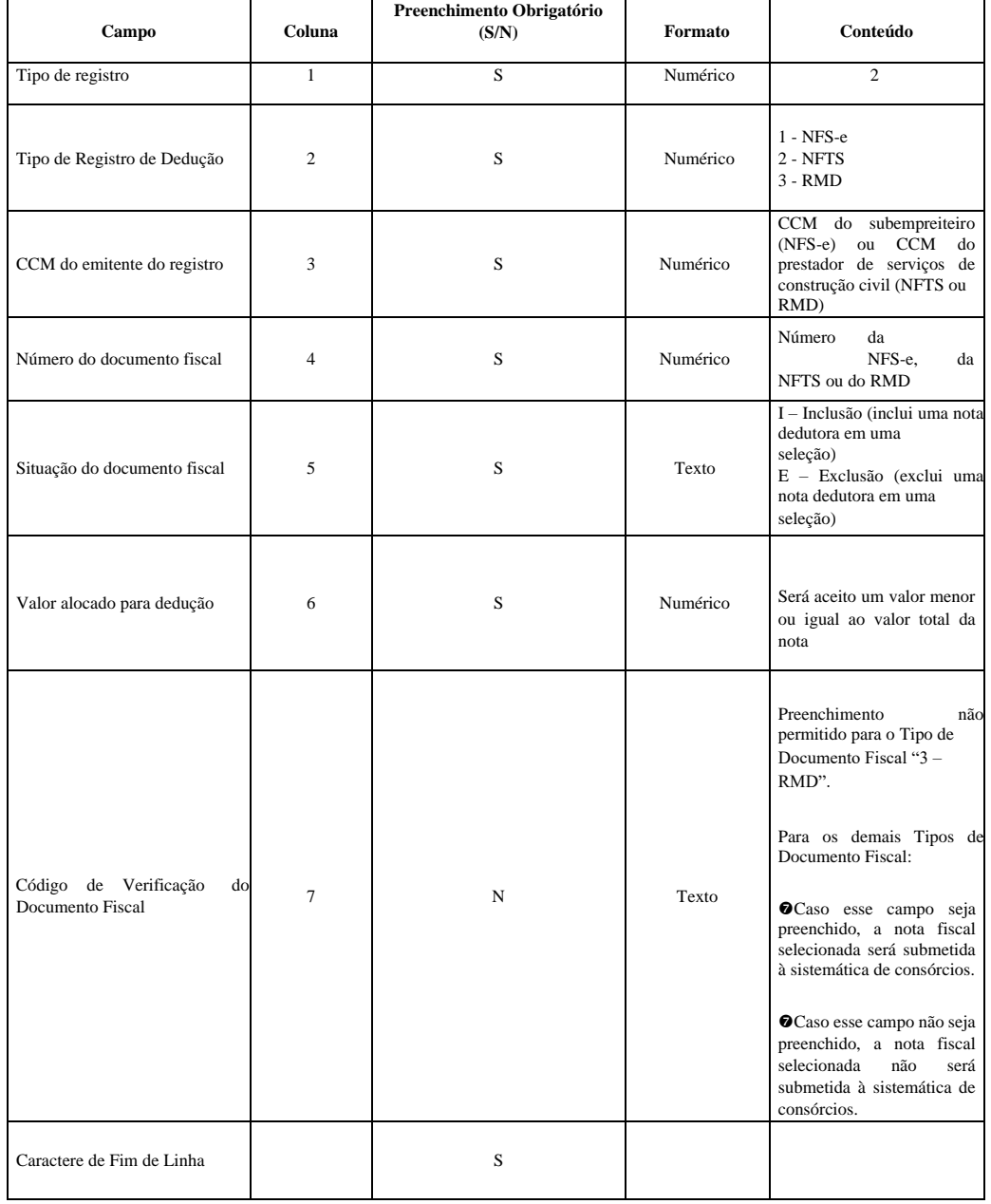

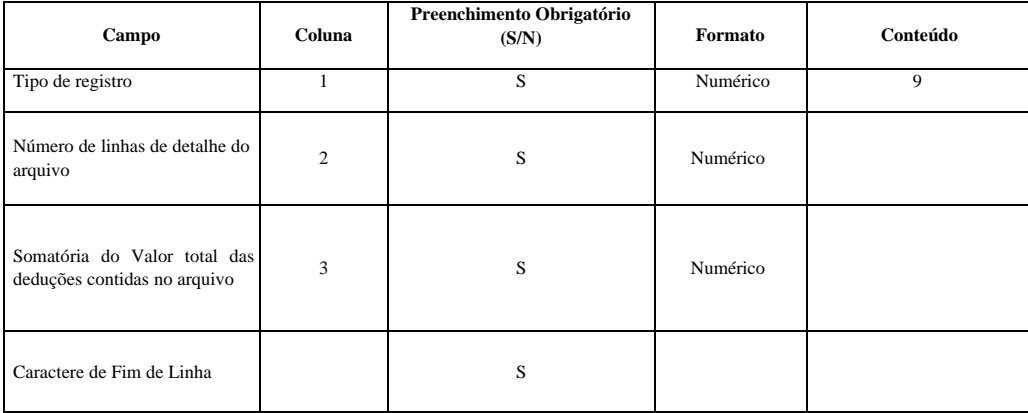

#### *Relação de erros*

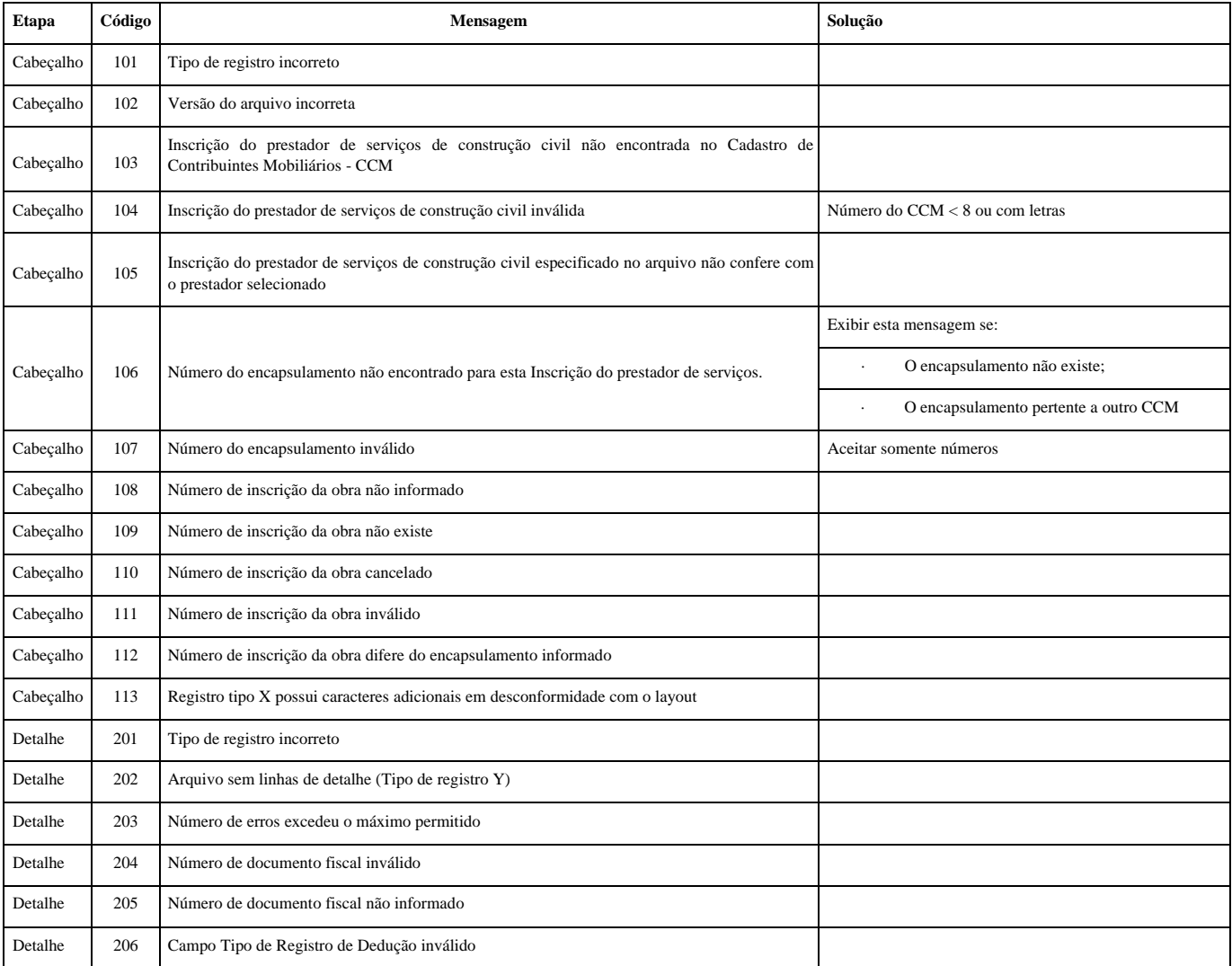

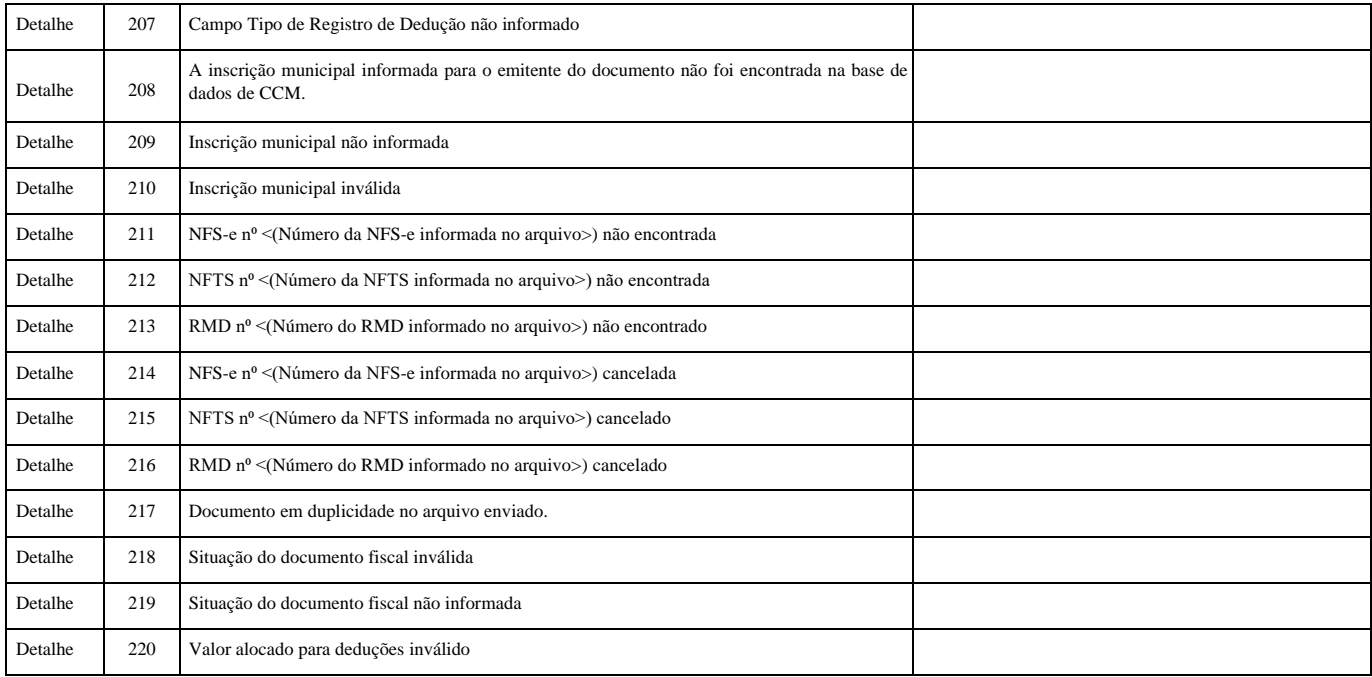

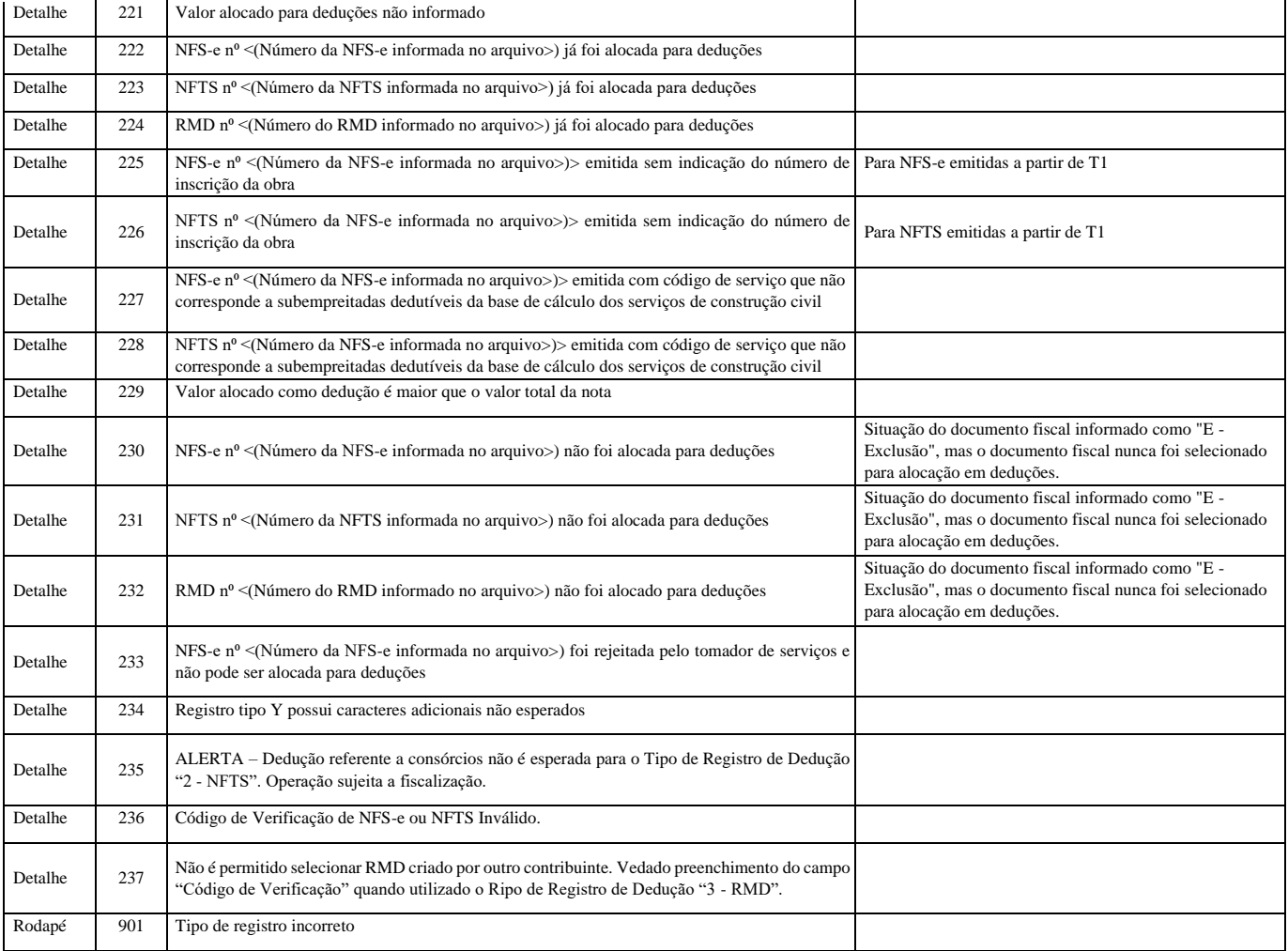

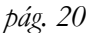

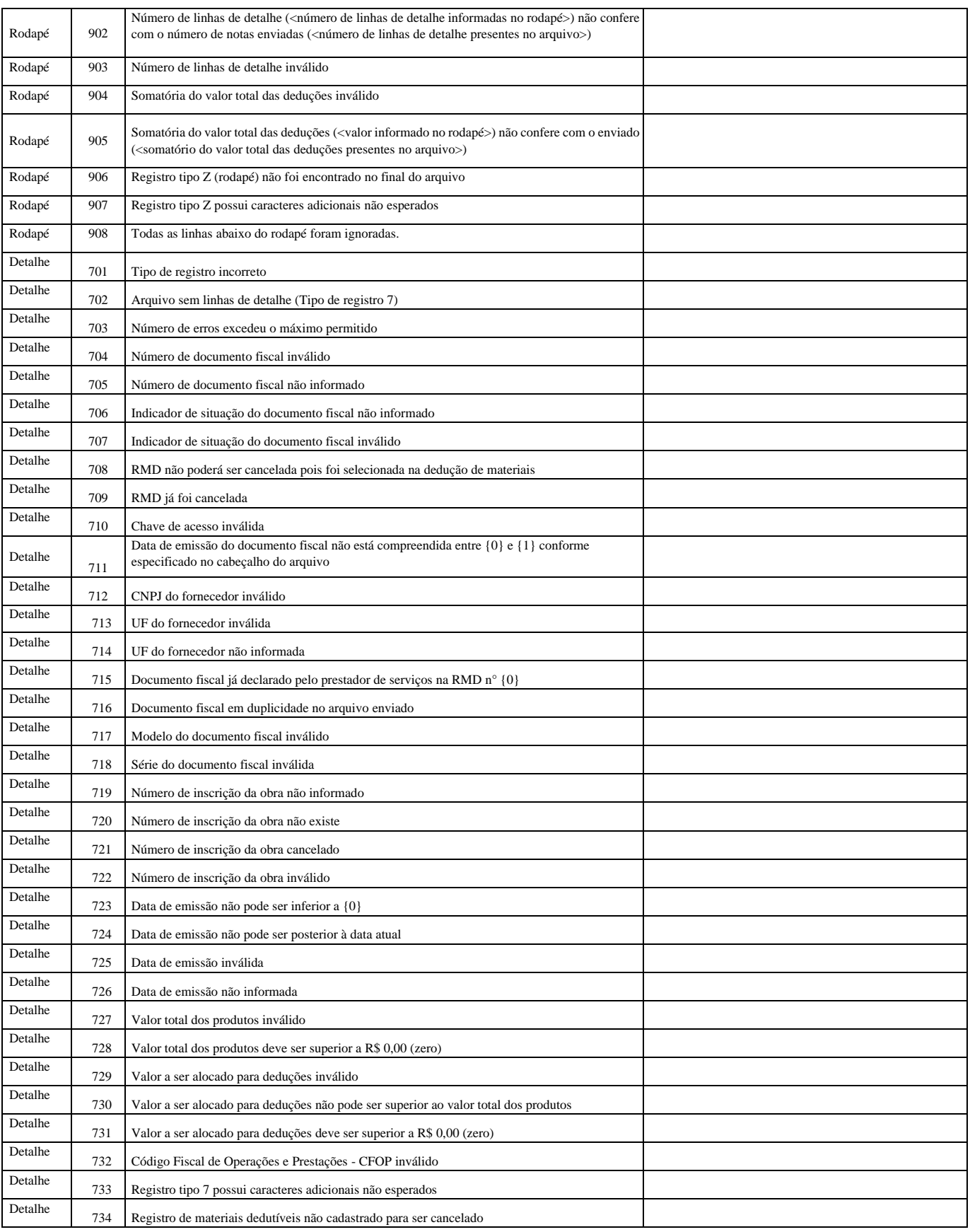

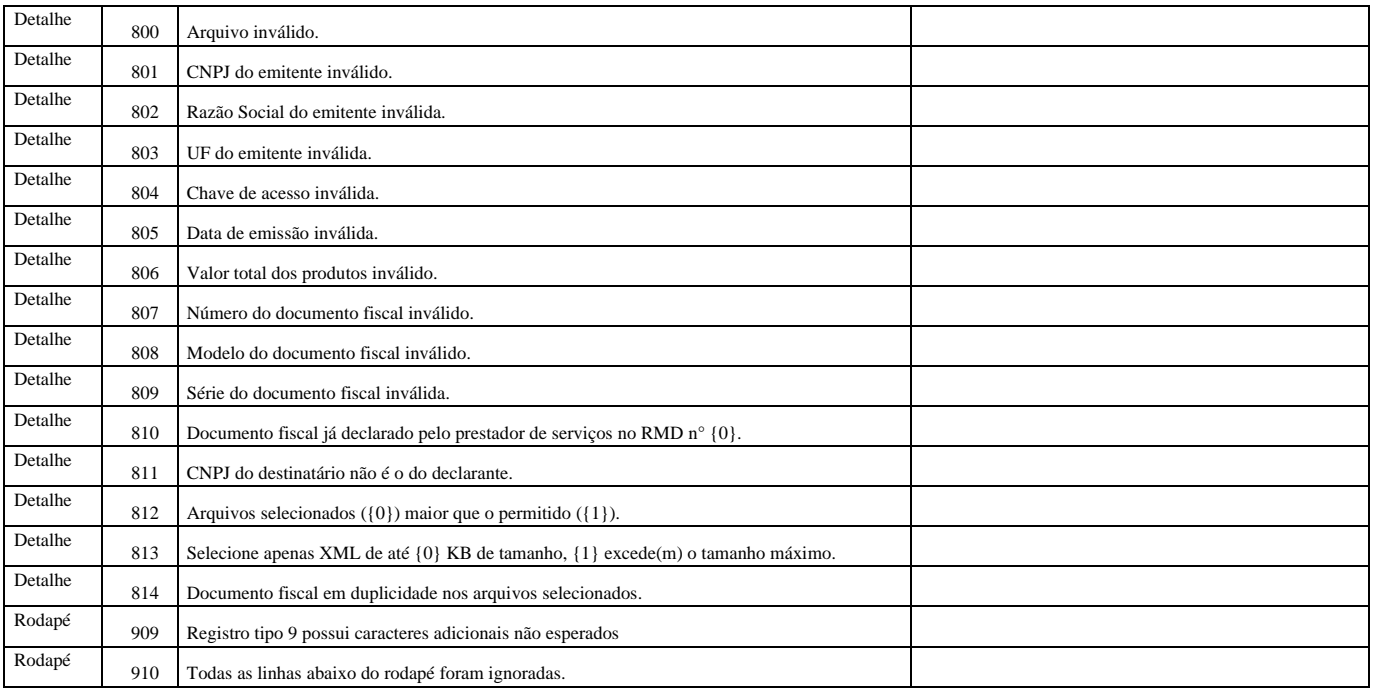

#### <span id="page-20-0"></span>**5.4. Alteração de encapsulamento vinculado a uma NFS-e**

Mesmo um encapsulamento já utilizado para dedução (vinculado a uma NFS-e de empreitada) pode ser alterado, de acordo com as seguintes regras:

Caso haja alteração do valor total do encapsulamento: A NFS-e a que estava vinculado o encapsulamento precisará ser substituída, no momento da alteração do conteúdo do encapsulamento, respeitadas as regras de substituição de NFS-e. Em outras palavras, a NFS-e antiga será cancelada e a nova NFS-e será emitida, com dedução constituída pelo novo encapsulamento. Haverá também a criação de um encapsulamento histórico, a fim de registrar o conteúdo apresentado pelo encapsulamento antes de sua alteração.

- Caso não haja alteração do valor total do encapsulamento: Não ocorrerá substituição da NFS-e de empreitada. Haverá apenas a criação de um encapsulamento histórico para consulta.

**Atenção:** A alteração do conteúdo de um encapsulamento já vinculado a NFS-e de empreitada com mudança do valor total de deduções só será permitida se for possível substituir a NFS-e de empreitada. Caso contrário, o sistema impedirá a alteração do encapsulamento.

Para verificar as ocorrências que impedem a substituição de NFS-e, consulte o Manual do Sistema da Nota Fiscal de Serviços Eletrônica – Acesso ao Sistema para Pessoa Jurídica.

#### <span id="page-21-0"></span>**6. Consulta de deduções AMBIENTE RESTRITO** Consulta repositório de deduções Início Contribuinte Configurações do Perfil Opção Simples Nacional  $\overline{ }$ Emissão de NFS-e Pesquisa no repositório (?) Aceite/Rejeição de NFS-e **b** Substituição de NFS-e CNPJ prestador/fornecedor Número de obra Data do fato gerador **CCM** prestador Guias de Pagamento ∃аГ Ш Consulta de Notas  $\overline{ }$ Núm. nota ou registro Tipo de registro Situação do registro Meus Créditos **Todos**  $\overline{\phantom{a}}$ Todas  $\checkmark$ п **Informe Rendimentos** Talão Fiscal Eletrônico Situação do encapsulamento Número do encapsulamento Apelido encapsulamento Todas  $\overline{\phantom{0}}$ Calendário de Emissão Exportação de NFS-e Envio de RPS em Lote Consultar Apuração Construção Civil  $\overline{ }$ Gerenciamento de Usuários **Mensagens Recebidas** Gestão de Dívidas Emissão de NFTS Substituição de NFTS Envio de NFTS em Lote Exportação de NFTS Reclamações/Denúncias Declaração de Cupons Consulta de Cupons

Para realizar a consulta de deduções, deve-se informar pelo menos um dos filtros a seguir:

- Número da obra;
- Data inicial e final do fato gerador;
- Número do encapsulamento;
- Apelido do encapsulamento;
- Situação do encapsulamento.

Esta consulta irá mostrar as deduções (NFS-e, NFTS e RMD) que estão disponíveis para integrar um encapsulamento, e também as indisponíveis (documento cancelado, rejeitado ou já encapsulado). No caso de a dedução já ter sido utilizada, também será apresentado o número do encapsulamento.

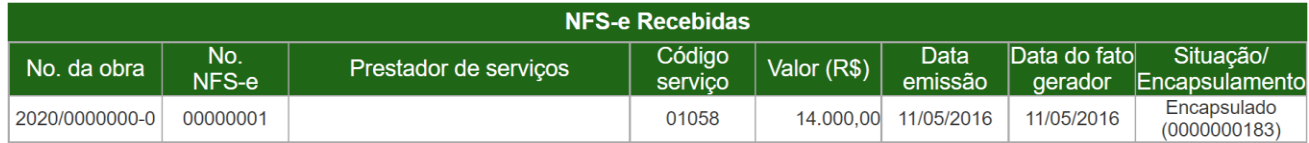

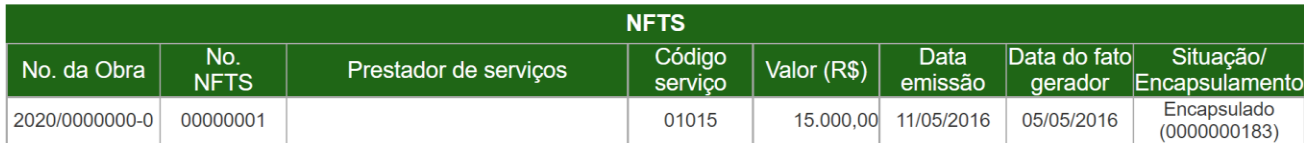

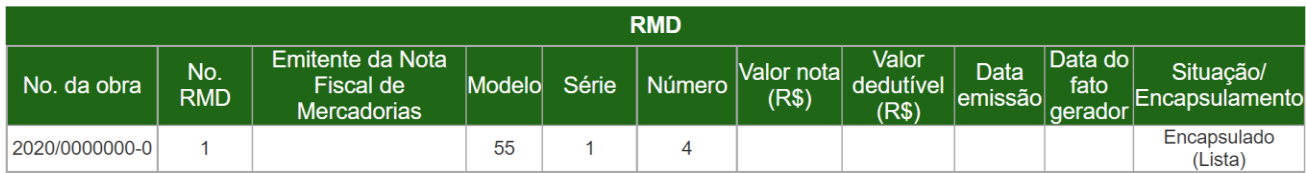

#### <span id="page-23-0"></span>**7. Consulta de encapsulamentos**

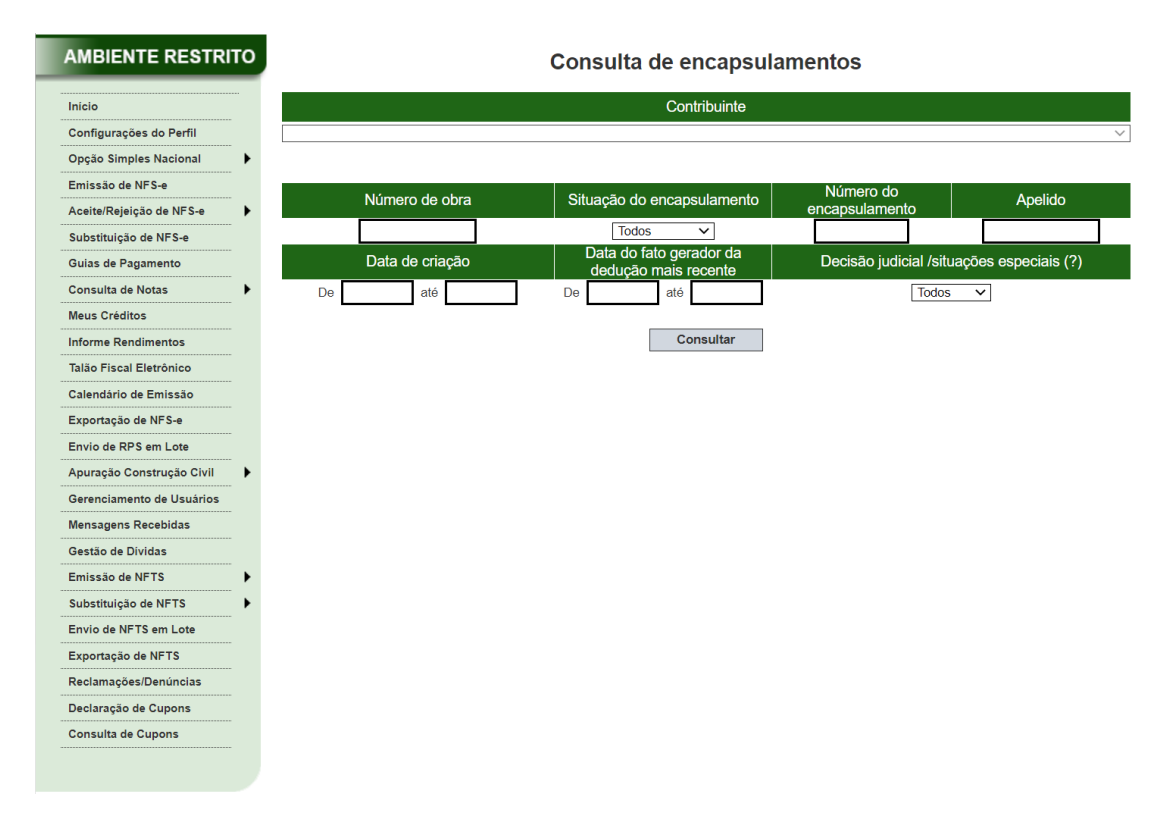

A pesquisa de encapsulamento irá mostrar todos os encapsulamentos e seus respectivos status:

Consulta de encapsulamentos

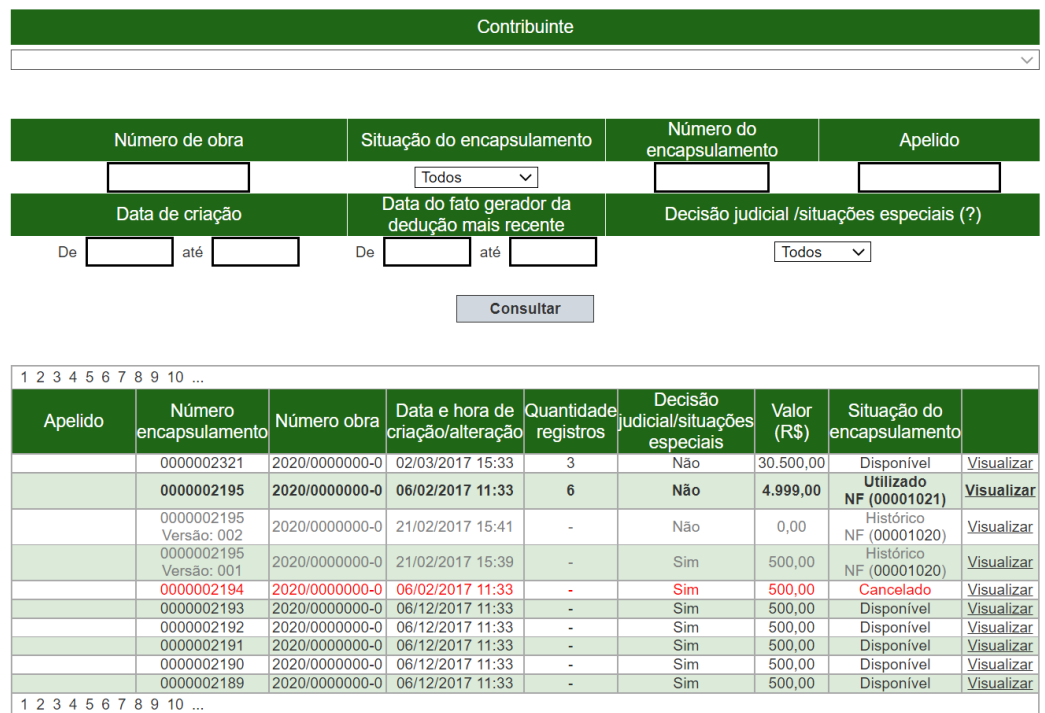

O encapsulamento pode apresentar uma das seguintes situações: disponível, cancelado, **utilizado** ou histórico.

O encapsulamento histórico serve como memorial para descrever o conteúdo do encapsulamento imediatamente antes de uma das seguintes ocorrências:

- Cancelamento da NFS-e da empreitada a que o encapsulamento se encontrava vinculado.
- Substituição da NFS-e da empreitada a que o encapsulamento se encontrava vinculado.

• Alteração do conteúdo do encapsulamento, quando vinculado a NFS-e de empreitada, com alteração do valor total de deduções, e consequente substituição da NFS-e de empreitada a que se encontrava vinculado.

• Alteração do conteúdo do encapsulamento, quando vinculado a NFS-e de empreitada, sem alteração do valor total de deduções.

Ao clicar em visualizar, é possível obter mais detalhes de cada encapsulamento:

Consulta de encapsulamentos

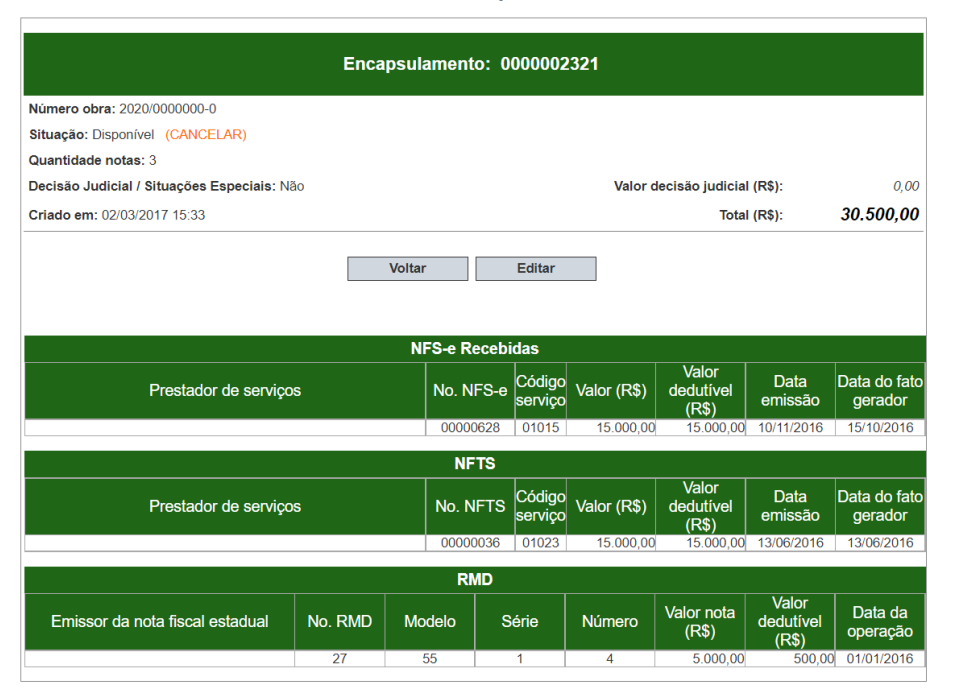

#### <span id="page-26-0"></span>**8. Consulta de notas de empreitada e deduções encapsuladas**

A consulta de notas de empreita e deduções encapsuladas apresenta abas para escolha de colunas, ordenação de colunas e filtros de pesquisa:

> Contribuinte Consulta NFS-e de empreitada e deduções encapsuladas (?) Selecione o tipo de relatório desejado:  $\bigcirc$  Nenhum (Retira todas as seleções para escolha livre dos campos)  $\bigcirc$  Resumido (Somente campos essenciais para visualizar a NFS-e de empreitada e as deduções vinculada · Padrão (Apresenta informações adicionais a respeito da empreitada.)  $\bigcirc$  Completo (Apresenta todos os campos disponí Coluna Caso necessário acrescentar ou remover campos, escolha-os abaixo: (Selecionar todos) Número nota (Número da NES-e de empreitada) Data emissão NFS-e de empreitada (Data emissão de NFS-e de empreitada.) ■ Data fato gerador de NFS-e de empreitada (Data de fato gerador de NFS-e de empreitada.) √ Código de serviço da empreitada (Código de serviço da empreitada.) Valor total do servico de NFS-e de empreitada (Valor total do servico de NFS-e de empreitada.) Matrícula Obra (Número da inscrição da obra.)  $\blacktriangleright$  Número encapsulamento (Número do encapsulamento de notas dedudoras.) V Decisão judicial/Situações especiais (Caso o encapsulamento seja marcado com \'Decisão Judicial/Situações esper √ Prestador serviços/Emissor nota fiscal (Prestador de Serviços / Emissor de Nota Fiscal Estadual de Mercadorias (CCM, Ordem Consórcio (CCM, CNPJ e Nome) (Consórcio (CCM, CNPJ e Nome).)  $\blacktriangleright$  Tipo registro (Tipo de registro (NFS-e, NFTS ou RMD).) CCM registro (CCM da nota de subempreitada.) Número registro (Número da nota de subempreitada.) Data fato gerador (Data do fato gerador.) √ Data Emissão (Data de emissão de NFS-e ou NFTS/Data de criação de RMD.) Código de serviço (Código de serviço da nota.) Valor total do serviço ou da nota (Valor total do serviço ou da nota.) Valor alocado para deduções (Valor alocado para deduções.) Nº documento original (Número do documento original.) Filtros Modelo (Modelo da emissão de nota fiscal de mercadoria.)  $\Box$  Série (Série da nota.)  $C$  CFOP (CFOP.) Chave acesso (Chave de acesso da nota fiscal de mercadoria) Selecionar ordenação >>

#### Consulta empreitadas e deduções encapsuladas Contribuinte

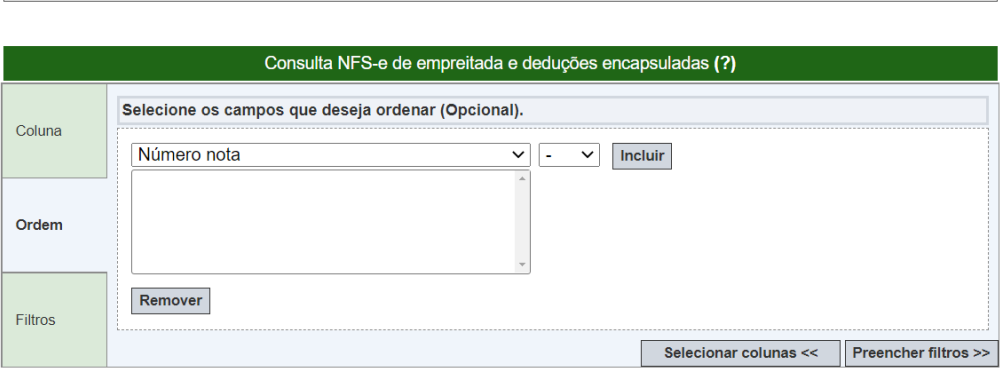

#### Consulta empreitadas e deduções encapsuladas

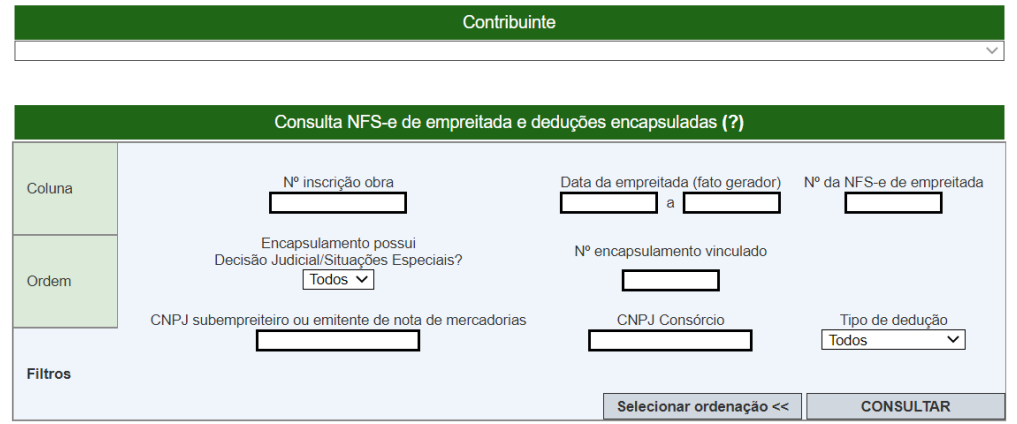

O campo "Data da empreitada (fato gerador)" é obrigatório. A diferença entre a data inicial e a data final deve ter até 60 dias.

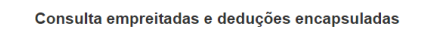

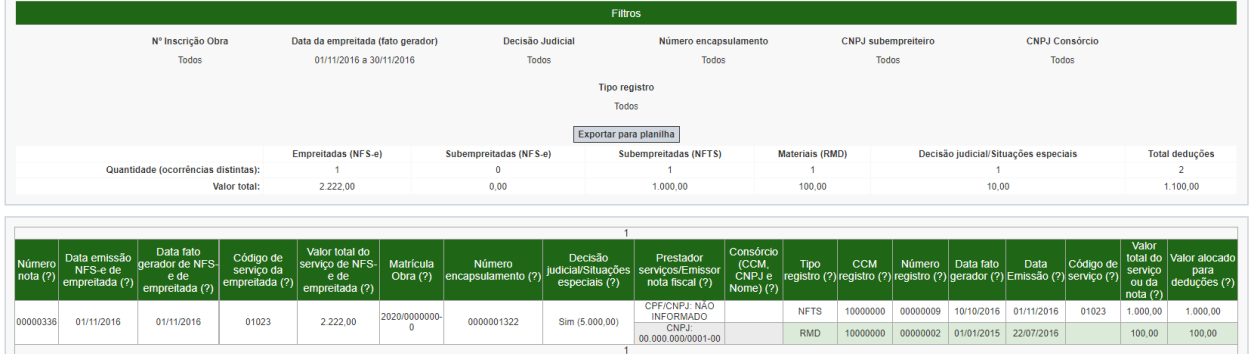

Esta pesquisa irá retornar os dados da NFS-e de empreitada (colunas 1 a 5) e os dados das parcelas de dedução (colunas 6 a 15).

#### <span id="page-28-0"></span>**9. Consulta de NFS-e, NFTS e RMD não dedutíveis**

Algumas notas e RMD não são passiveis de alocação para inclusão em encapsulamento:

- NFS-e ou NFTS Imunes
- NFS-e ou NFTS Isentas

NFS-e ou NFTS Com código de serviço diverso dos descritos nos subitens 7.02, 7.04, 7.05, 7.15 da lista do

"caput" do artigo 1º do Decreto n⁰ 53.151/2012 (consulte a **Tabela de códigos de serviço que permitem** 

**indicação de Número de Inscrição da Obra e de Encapsulamento**, na seção de anexos deste manual);

- NFS-e ou NFTS com prestador de serviços autônomo
- NFS-e ou NFTS Com tributação fora do município de São Paulo
- NFS-e ou NFTS referentes a exportação de serviços
- NFS-e, NFTS ou RMD cancelados
- NFS-e rejeitadas
- NFS-e ou NFTS sem indicação de número de obra e com data de emissão posterior a 01/02/2017

NFS-e ou NFTS bloqueada para inclusão em encapsulamento (Exemplo: bloqueio mediante deferimento em processo administrativo de inexigibilidade de crédito tributário)

NFS-e, NFTS ou RMD já incluído(a) em outro encapsulamento

Assim como na consulta de notas de empreita e deduções vinculadas, a consulta de documento não dedutíveis apresenta abas para escolha de colunas, ordenação de colunas e filtros de pesquisa:

> Consulta NFS-e, NFTS e RMD não dedutíveis Contribuinte

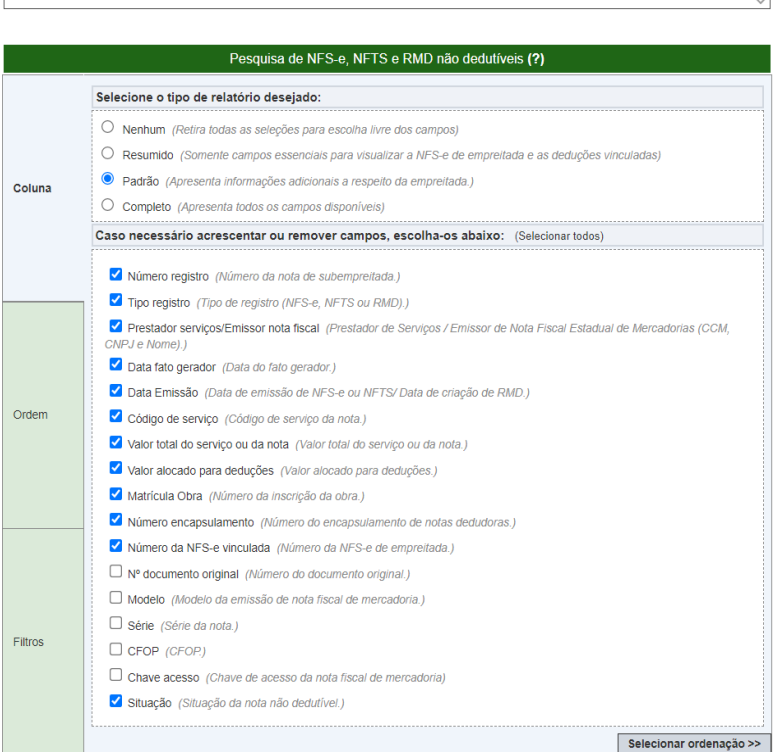

#### Consulta NFS-e, NFTS e RMD não dedutíveis

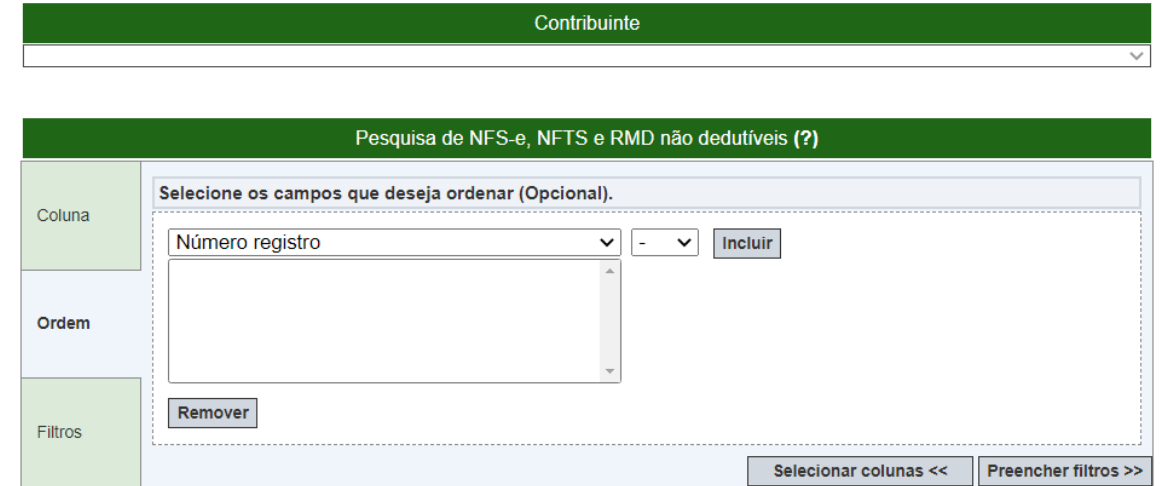

#### Consulta NFS-e, NFTS e RMD não dedutíveis

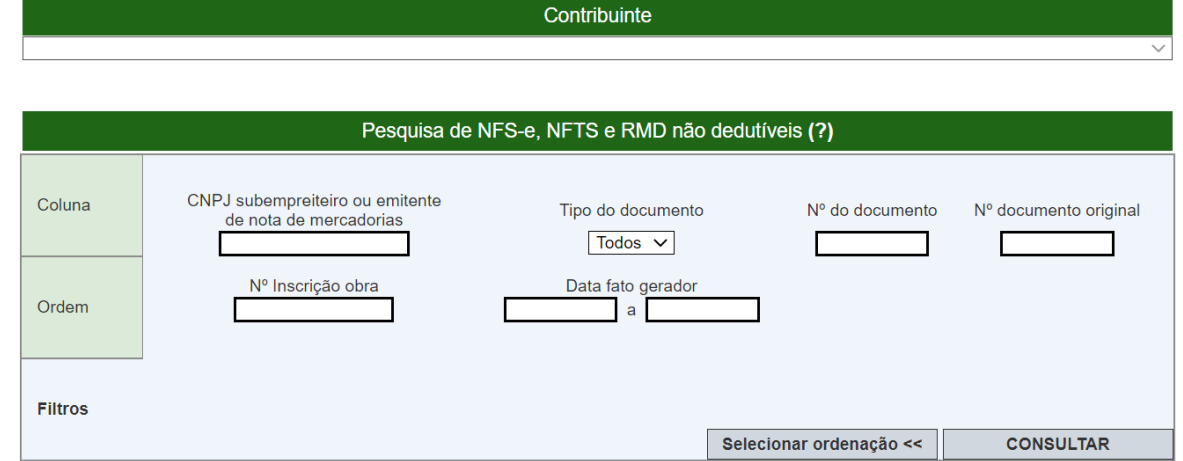

O campo "Data fato gerador" é obrigatório. A diferença entre a data inicial e a data final deve ter até 60 dias.

Após definir todos os parâmetros, clique em "Consultar".

Consulta NFS-e, NFTS e RMD não dedutíveis

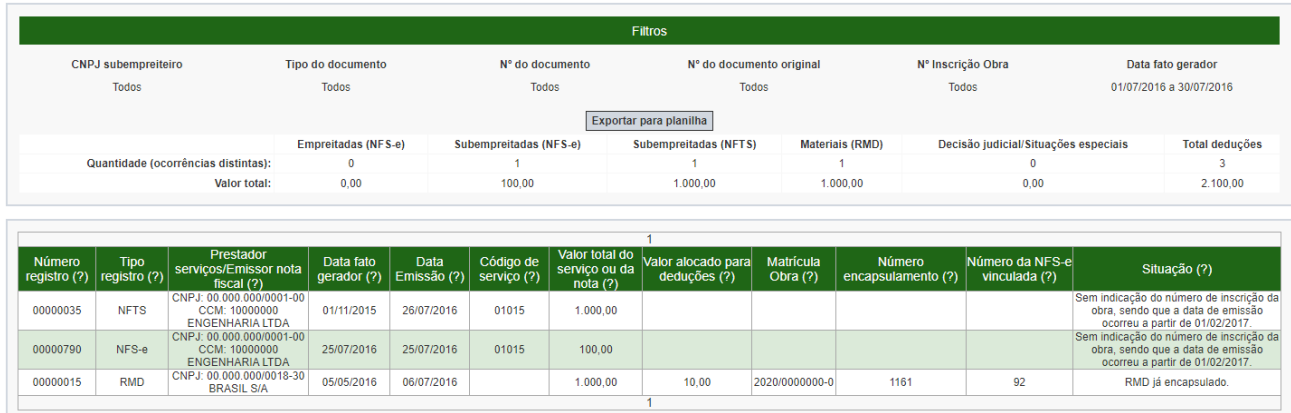

A pesquisa não irá retornar todas as notas não passíveis de dedução. Para se evitar um resultado de pesquisa muito grande, os seguintes documentos são ocultados da pesquisa:

- Notas com código de serviço diverso dos descritos nos subitens 7.02, 7.04, 7.05, 7.15 da lista do "caput" do artigo 1º do Decreto nº 53.151/2012;

- Notas emitidas por autônomo;

- Nota ou RMD cancelado.

#### <span id="page-31-0"></span>**10. Emissão de NFS-e com dedução**

A indicação da dedução prevista no artigo 31 do Regulamento do ISS deve ser feita seguindo as seguintes etapas:

Primeiro, quando da emissão da NFS-e, deve-se escolher um código de serviço passível de dedução por encapsulamento (subitens 7.02, 7.04, 7.05 e 7.15 da lista do 'caput' do artigo 1º do regulamento. Consulte a **Tabela de códigos de serviço que permitem indicação de Número de Inscrição da Obra e de Encapsulamento**, na seção de anexos deste manual).

O campo para o preenchimento do número de obra será habilitado:

#### NOTA FISCAL DE SERVIÇOS ELETRÔNICA - NFS-e

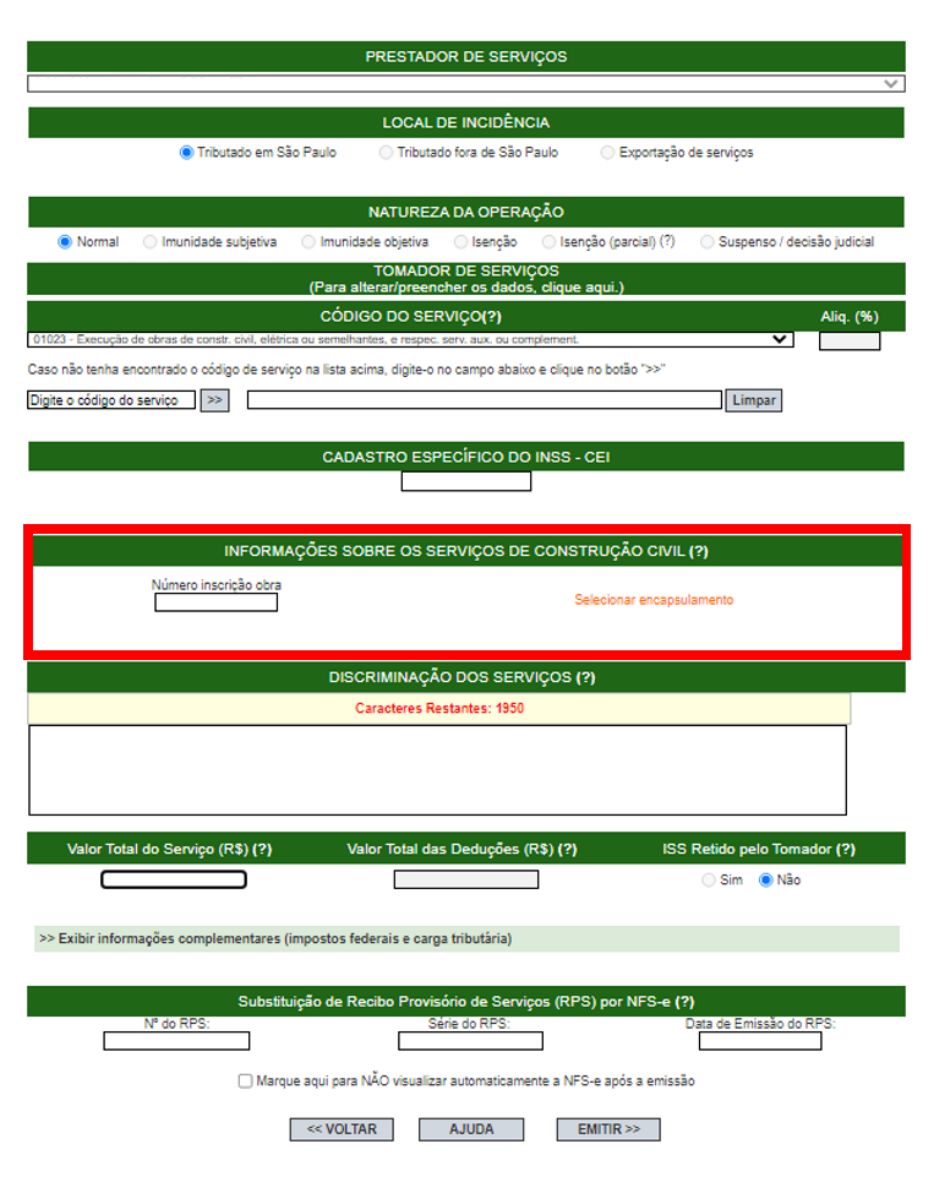

Para emitir uma NFS-e com dedução, deverá ser informado o Número de Inscrição da Obra, bem como escolher um encapsulamentos que possua o mesmo número de obra, mediante acionamento do link "Selecionar encapsulamento".

Alternativamente, o sistema permite que o usuário não preencha o número de obra no formulário de emissão de NFS-e, escolhendo diretamente o encapsulamento desejado, dentre diversos números de obra. Nesse caso, o sistema preencherá o campo "Número inscrição obra" com o número de obra que consta no encapsulamento escolhido.

Somente serão exibidos os encapsulamentos que ainda não foram vinculados a nenhuma NFS-e.

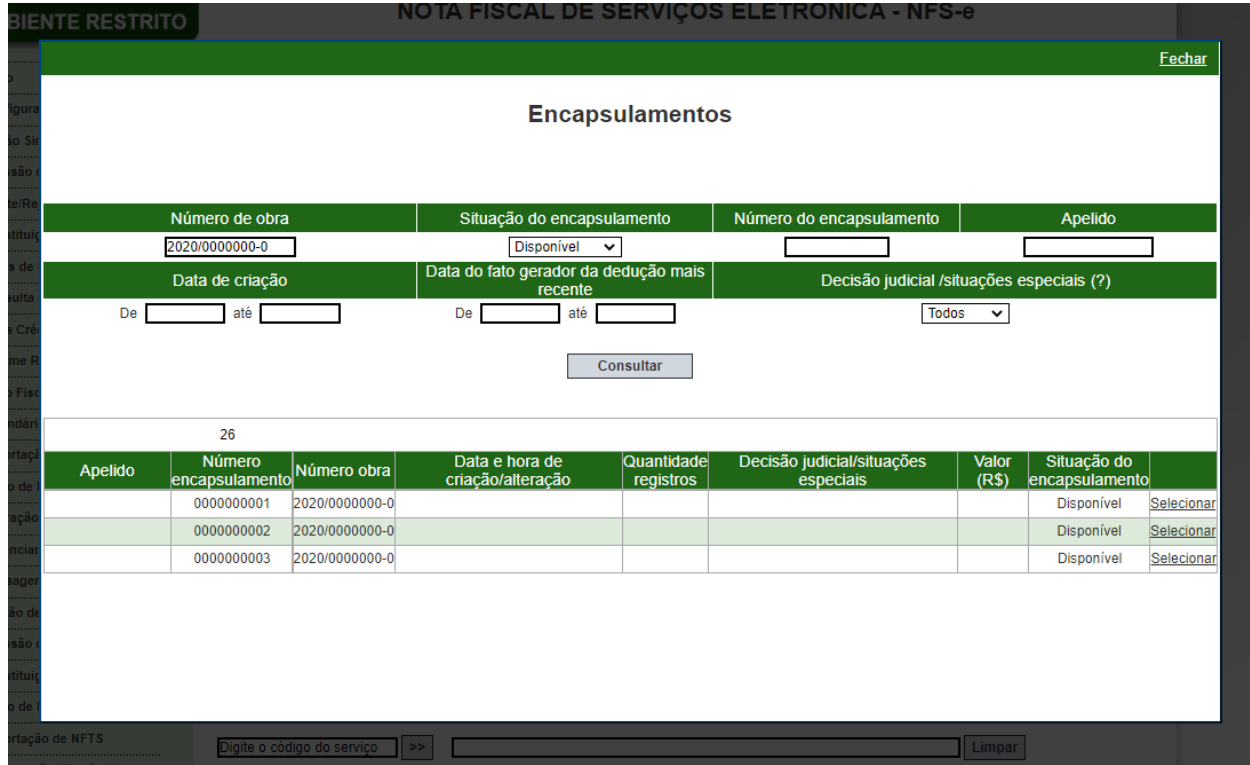

Após a indicação do encapsulamento, o valor da dedução será automaticamente preenchido com seu valor.

A indicação de encapsulamento não será exigida quando a NFS-e for emitida com declaração de imunidade ou isenção.

Se a NFS-e for emitida como não tributada em São Paulo, o número de obra não será preenchido, e o preenchimento do campo "Valor Total das Deduções" não dependerá da indicação de um encapsulamento.

Não se deve preencher o campo "Número de obra" nos seguintes casos:

- I NFS-e com indicação de tributação fora do município; II
- NFS-e com indicação de exportação.

Não é obrigatório selecionar um encapsulamento para indicar dedução nos seguintes casos:

- I Notas com indicação de imunidade; II
- Notas com indicação de isenção.

**Atenção:** Não é possível indicar número de encapsulamento na emissão Mobile.

#### <span id="page-33-0"></span>**11. Substituição de NFS-e**

O preenchimento dos campos "número inscrição obra" e a indicação de encapsulamento de deduções também são obrigatórios para a substituição de NFS-e de empreitada por outra com dedução. Preenchido o número de obra, serão exibidos os encapsulamentos a ele relacionados, mediante acionamento do link "Selecionar encapsulamento".

Alternativamente, o sistema permite que o usuário não preencha o número de obra no formulário de substituição de NFS-e, escolhendo diretamente o encapsulamento desejado, dentre diversos números de obra. Nesse caso, o sistema preencherá o campo "Número inscrição obra" com o número de obra que consta no encapsulamento escolhido.

Caso uma NFS-e com dedução seja substituída por uma NFS-e sem dedução, o vínculo entre a NFS-e substituída e seu encapsulamento será desfeito, ficando este disponível para futura utilização em outra NFSe.

Caso uma NFS-e com dedução seja substituída por outra NFS-e com dedução, porém com número de encapsulamento distinto, o encapsulamento escolhido pelo usuário na tela de substituição de NFS-e será vinculado à NFS-e substituta. O vínculo entre a NFS-e substituída e seu encapsulamento será desfeito, ficando este disponível para futura utilização em outra NFS-e.

Uma NFS-e emitida pelo prestador de serviços inicialmente sem a indicação do número de inscrição da obra poderá ser substituída por outra com a indicação do número de obra, respeitadas as demais regras de substituição.

Uma NFS-e emitida pelo prestador de serviços inicialmente com um número de inscrição da obra nº 1 poderá ser substituída por outra com outro número de inscrição de obra nº 2, respeitadas as demais regras de substituição.

#### **ANEXOS**

#### <span id="page-34-2"></span><span id="page-34-1"></span><span id="page-34-0"></span>**Tabela de códigos de serviço que permitem indicação de Número de Inscrição da Obra e de Encapsulamento**

Conforme Decreto nº 53.151/2012 e Instrução Normativa SF/SUREM nº 24/2016.

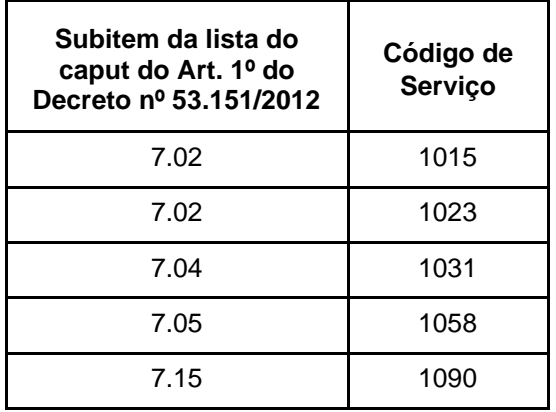